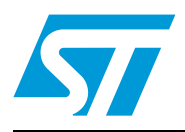

## **AN3209 Application note**

Developing your M24LR64-R datalogger application for temperature acquisition

### **Introduction**

The M24LR64-R is a Dual interface EEPROM. Since it has both an 13.56 MHz ISO 15693 RFID and a 400-kHz I<sup>2</sup>C interface, the device is a good solution for RF-enabled sensors for which ST has developed a reference design. One of the main benefits brought by the M24LR64-R is that the sensor data can be accessed in read and write mode without consuming any on-board power.

This application note presents a practical useful application for the M24LR64-R datalogger. It describes an autonomous battery-powered datalogger able to record and store 64 Kbits of temperature data using the M24LR64-R Dual interface EEPROM (I<sup>2</sup>C and RF). The datalogger microcontroller is an STM8L101K3. It communicates with the M24LR64-R using its serial interface and controls an STTS75 digital temperature sensor.

An on-board demonstration firmware, the **M24LR64-R\_Datalogger\_application\_firmware**, stored in the STM8L101K3 memory selects and controls the temperature acquisition through a RFID reader connected by a USB cable to a PC.

The application is delivered with a PC software, the **M24LR64- R** Datalogger application software, to configure and control the datalogger, as well as download and display the temperature values.

ST provides all the resources required to develop your own datalogger application and PC software:

- Source files of the data logger firmware (M24LR64-R Datalogger application firmware): they allow implementing I<sup>2</sup>C communications between the M24LR64-R, the STTS75, and the STM8L101K3.
- Source files of the PC software (M24LR64-R\_Datalogger\_application\_software): they control RF communications between the M24LR64-R and an RFID reader.

Basic information about the M24LR64-R, STTS75, and STM8L101K3 component characteristics, as well as a description of the algorithms for the datalogger firmware and PC software are provided in this document.

#### **Reference documents**

- M24LR64-R datasheet
- "M24LR64-R tool driver install quide" user manual (UM0863)
- "Using the M24LR64-R datalogger reference design" user manual (UM0925)
- "How to manage M24LR64-R data transfers from the I<sup>2</sup>C bus or an RF channel" application note (AN3057)
- STM8L101K3 datasheet
- STM8L101 reference manual (RM0013).
- STTS75 datasheet

The documents are available from http://www.st.com/dualeeprom.

## **Contents**

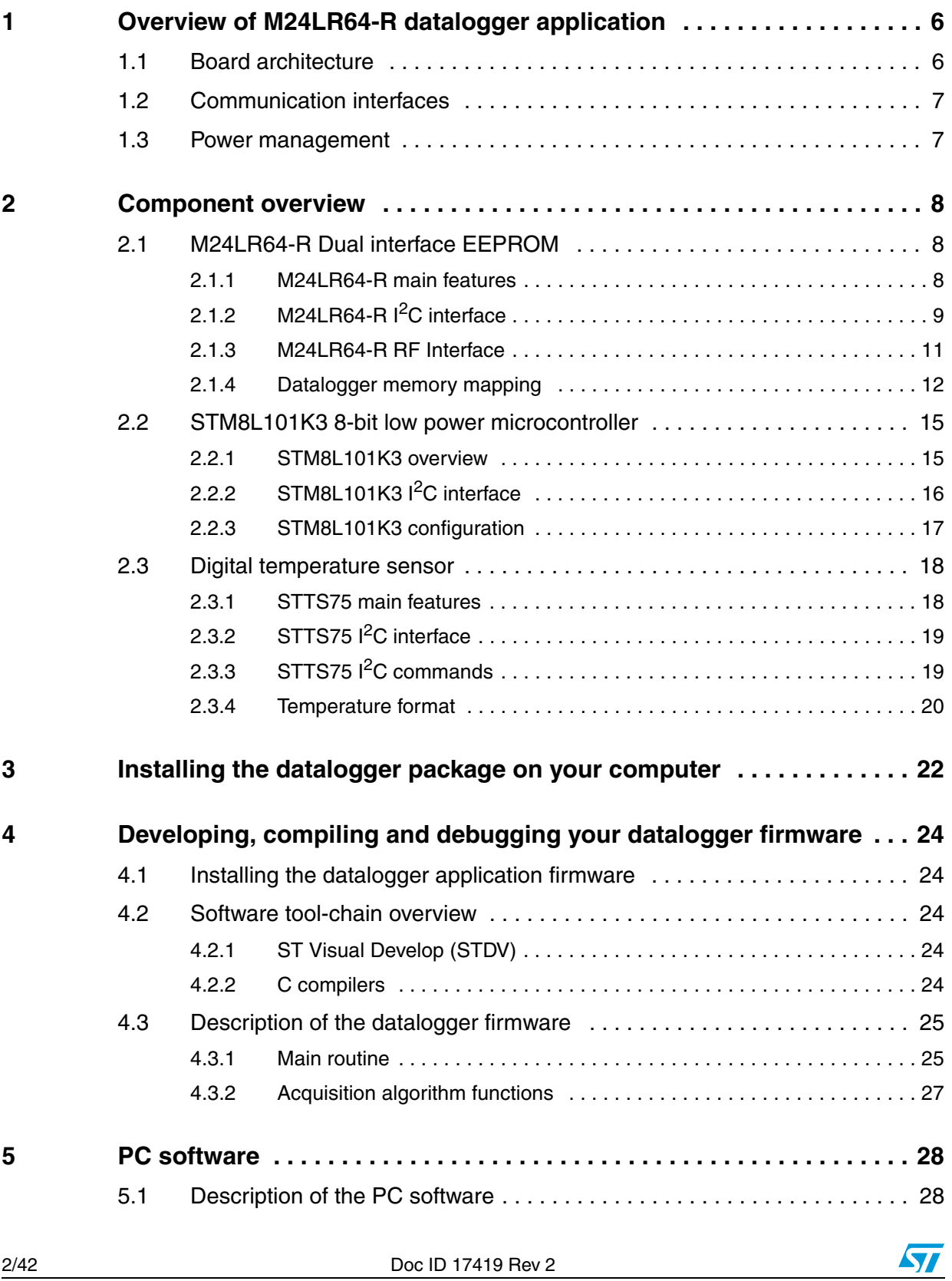

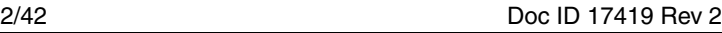

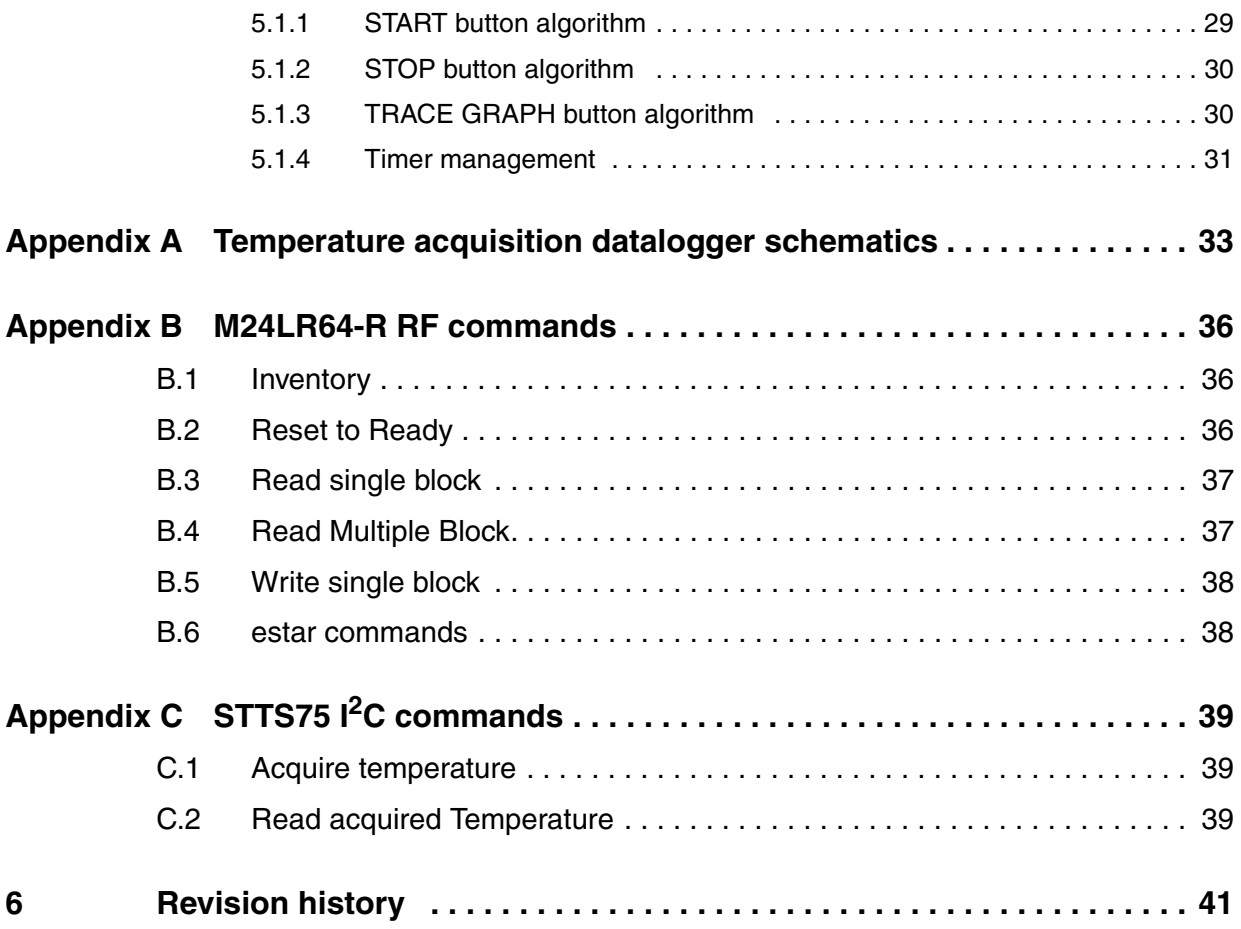

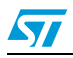

## **List of tables**

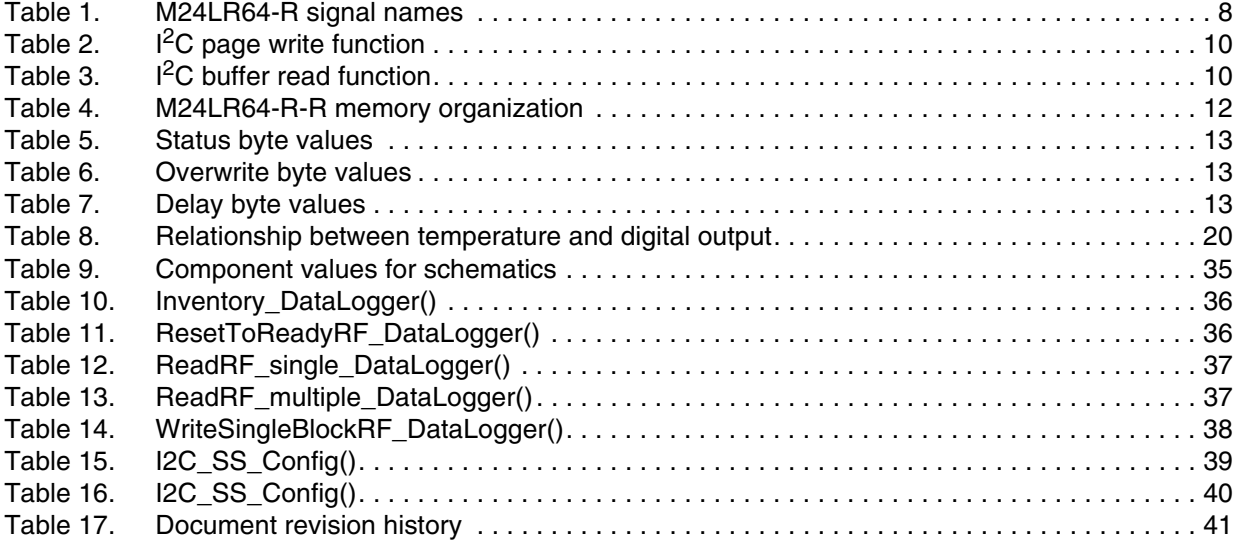

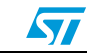

## **List of figures**

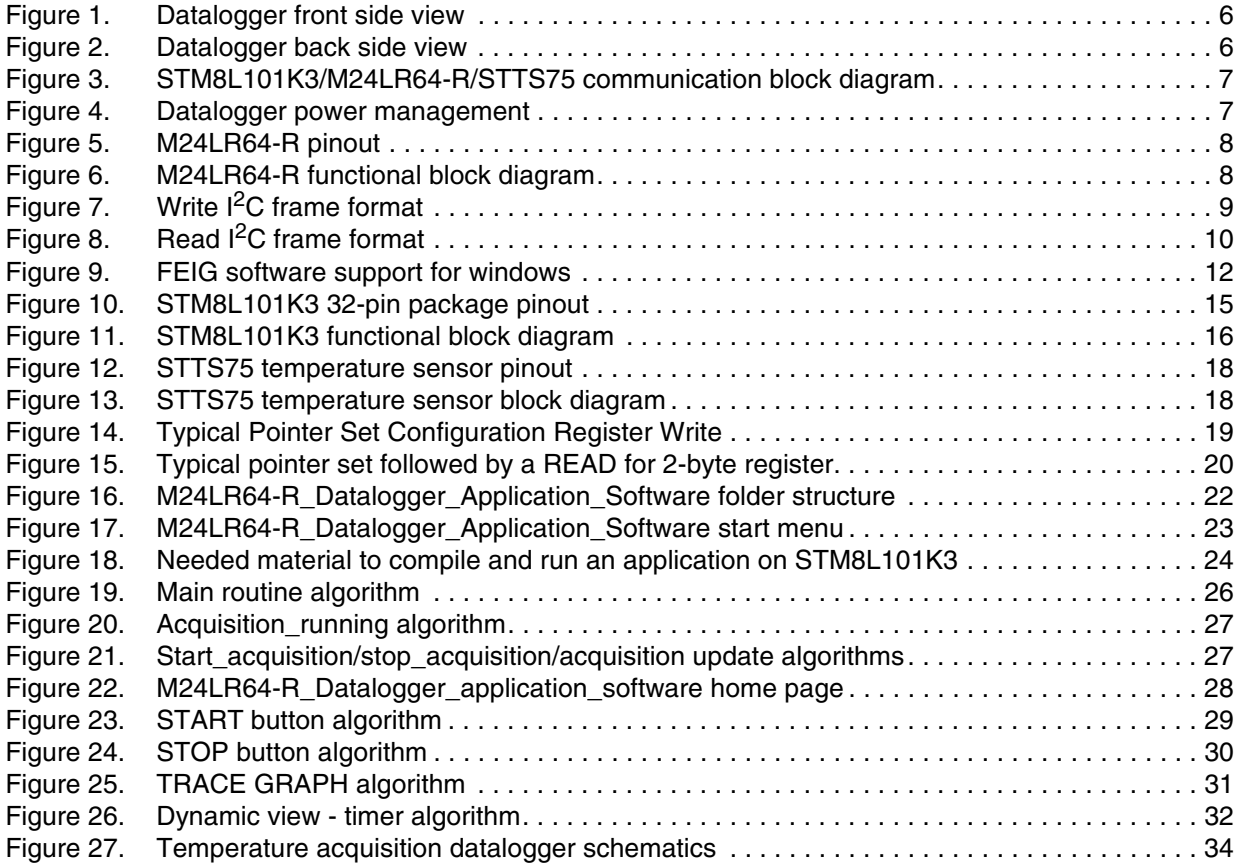

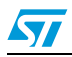

## <span id="page-5-0"></span>**1 Overview of M24LR64-R datalogger application**

### <span id="page-5-1"></span>**1.1 Board architecture**

The entire circuit is implemented on a 90x50 mm PCB board which integrates the three ST components (M24LR64-R, STTS75, and STM8L101K3) plus a 20x40 mm antenna connected to the dual EEPROM RF interface. The system is supplied from a 3 V battery (BR2330) fixed on the back side of the PCB as shown in *[Figure 2](#page-5-3)*.

The board is equipped with a connector which provides an easy access to the STM8L101K3 SWIM signal required to program the microcontroller and debug the firmware (see *[Figure 2](#page-5-3)*). This reference board allows the SDA and the SCL  $1<sup>2</sup>C$  signals to be probed using dedicated connectors.

#### <span id="page-5-2"></span>**Figure 1. Datalogger front side view**

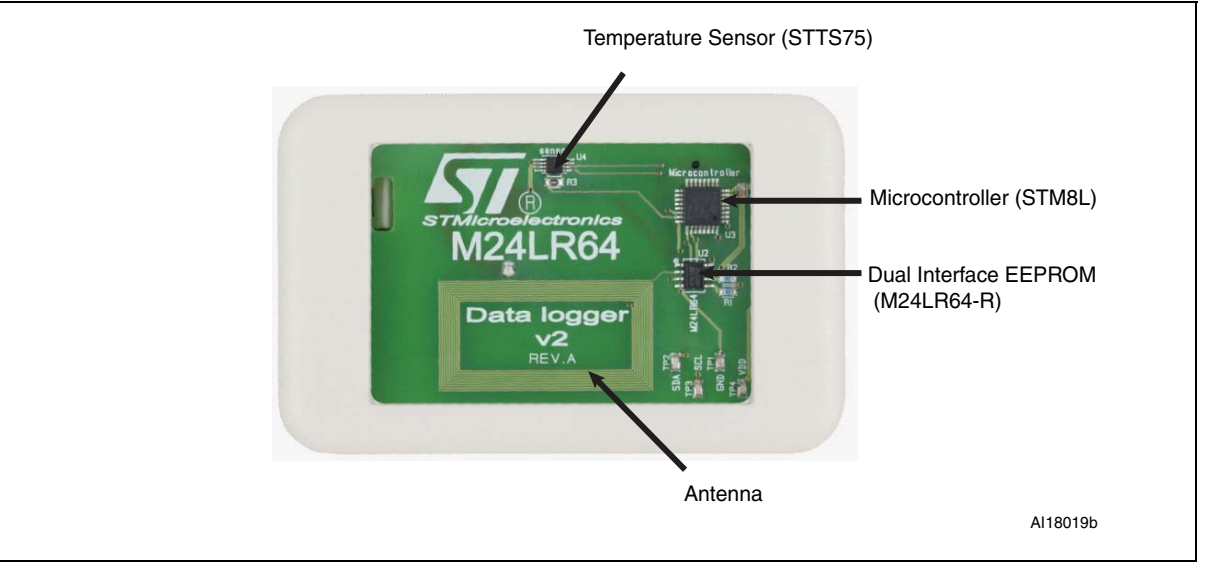

<span id="page-5-3"></span>**Figure 2. Datalogger back side view**

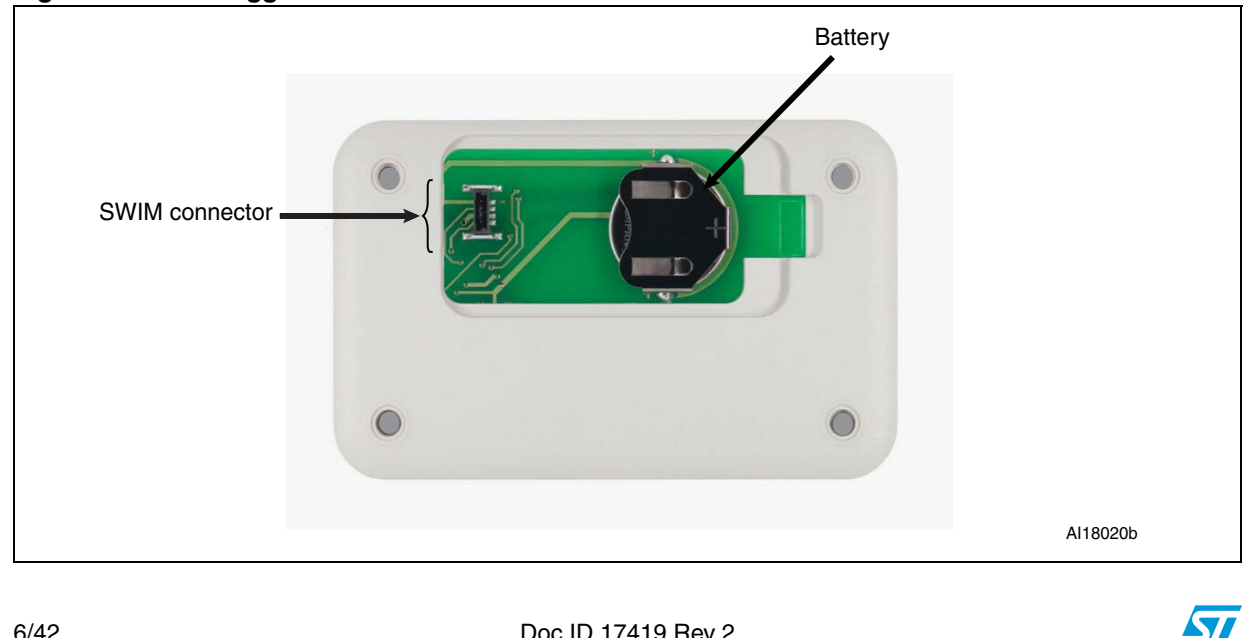

### <span id="page-6-0"></span>**1.2 Communication interfaces**

The communications between the STM8L101K3, M24LR64-R, and STTS75 are performed through an  $I^2C$  bus. The STM8L101K3 acts as the  $I^2C$  master, and both the M24LR64-R and STTS75 act as slaves. The Dual interface EEPROM is also connected to an antenna to communicate with the RFID reader. Refer to *[Figure 3](#page-6-2)* for an overview of the communication interfaces.

<span id="page-6-2"></span>**Figure 3. STM8L101K3/M24LR64-R/STTS75 communication block diagram**

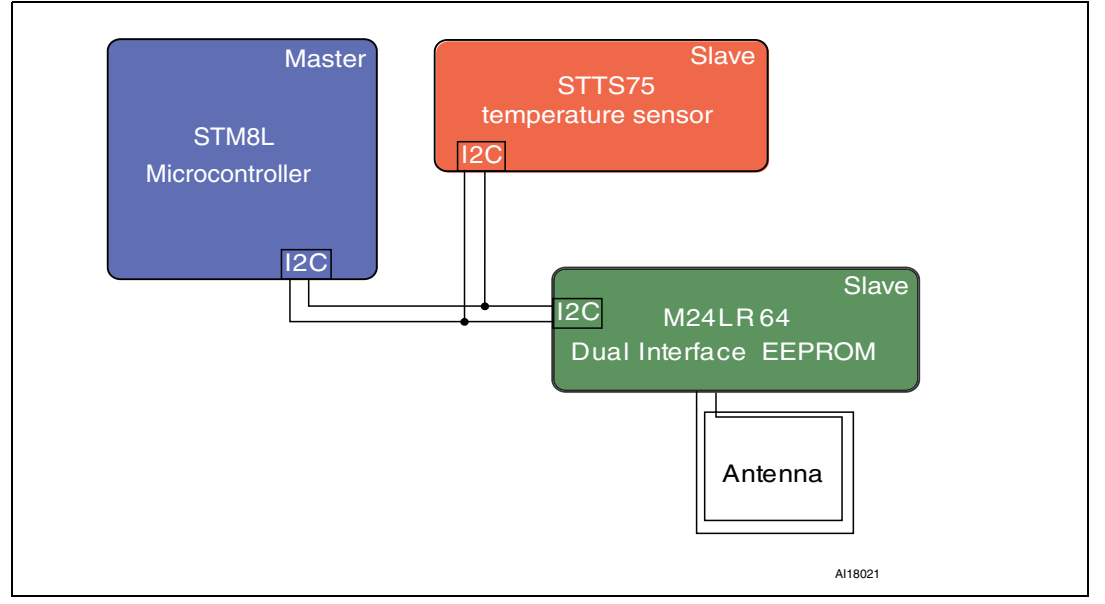

### <span id="page-6-1"></span>**1.3 Power management**

The datalogger is a low power application requiring a particular power management. The entire power supply is managed by the microcontroller which is the only device directly powered by the battery (see *[Figure 4](#page-6-3)*). Both slave nodes and  ${}^{12}C$  power supply (V<sub>CC</sub>) are powered by the STM8L101K3 microcontroller.

<span id="page-6-3"></span>**Figure 4. Datalogger power management**

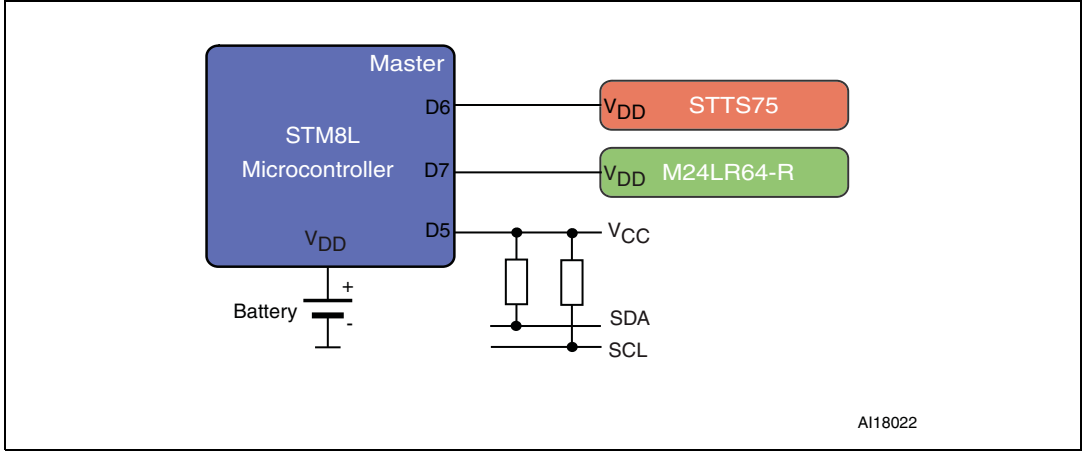

### <span id="page-7-0"></span>**2 Component overview**

This section describes the main characteristics of the three STMicroelectronics components (M24LR64-R, STTS75, and STM8L101K3). It explains how to configure them for the temperature acquisition application, and it describes the corresponding code function and examples.

### <span id="page-7-1"></span>**2.1 M24LR64-R Dual interface EEPROM**

#### <span id="page-7-2"></span>**2.1.1 M24LR64-R main features**

The M24LR64-R device is a dual-access electrically erasable programmable memory (EEPROM). It features an  ${}^{12}C$  interface and can be operated from a  $V_{CC}$  power supply. It is also a contactless memory powered by the received carrier electromagnetic wave.

The M24LR64-R is organized as 8192x8 bits in the  $I^2C$  mode and 2048x32 bits in the ISO 15693 and ISO 18000-3 mode 1 RF mode.

#### <span id="page-7-4"></span>**Figure 5. M24LR64-R pinout**

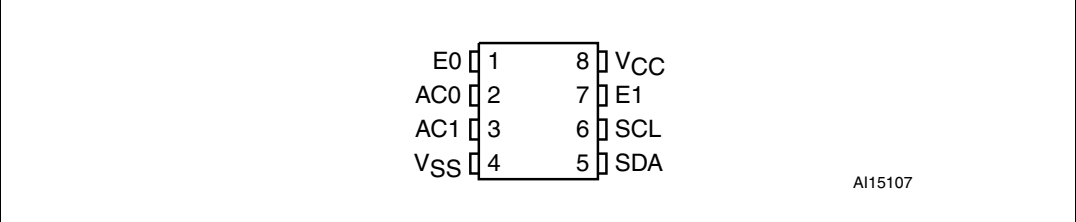

#### <span id="page-7-5"></span>**Figure 6. M24LR64-R functional block diagram**

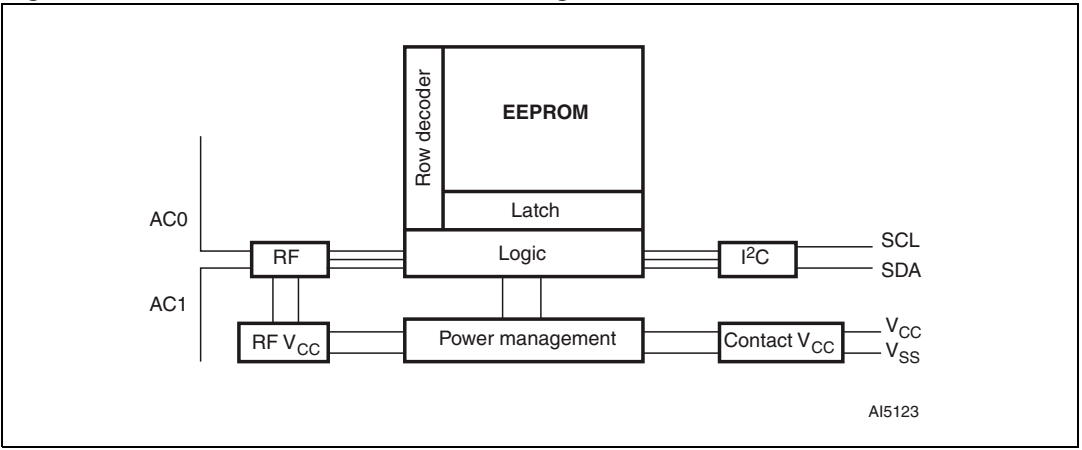

#### <span id="page-7-3"></span>Table 1. **Table 1. M24LR64-R signal names**

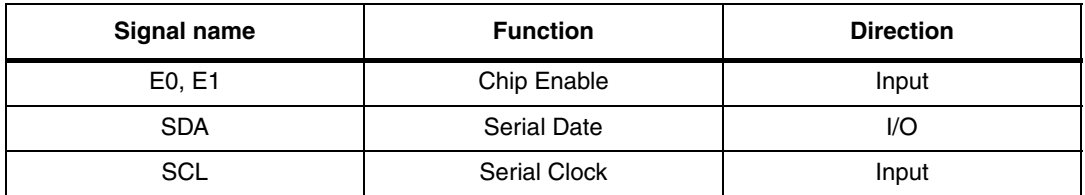

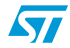

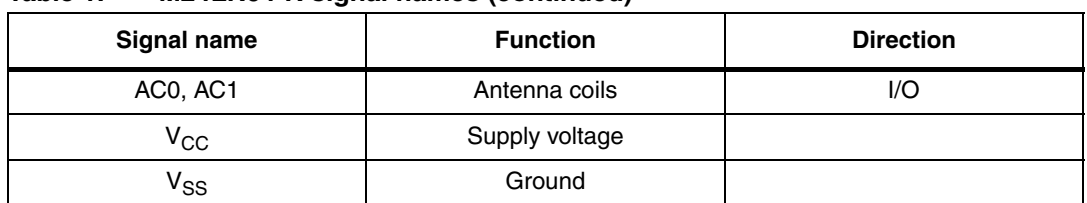

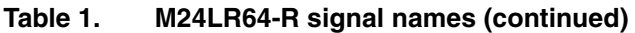

## <span id="page-8-0"></span>**2.1.2 M24LR64-R I2C interface**

The M24LR64-R can work both in standard and Fast <sup>12</sup>C modes. The device carries a builtin 4-bit device type identifier code (1010b) compliant with the  $1<sup>2</sup>C$  bus definition. For the demonstration application, the STM8L101K3 master operates at a speed of 100 kHz.

The M24LR64-R behaves as a slave for the  $I^2C$  protocol with all memory operations synchronized by the serial clock. The device  $1^2C$  address is 1010 0000b (0xA0)

The I<sup>2</sup>C master writes and reads to/from the M24LR64-R memory. These basic operations are performed by the M24LR64-R\_Datalogger\_application\_firmware by calling *i2c\_ee.c*  library functions.

#### **Write operations**

To write to the memory, the I<sup>2</sup>C master sends write commands to the M24LR64-R. The command frame must be compliant with the format described in *[Figure 7](#page-8-1)*.

The M24LR64-R\_Datalogger\_application\_firmware calls the I2C\_EE\_PageWrite function which programs a set of bytes into the EEPROM (see *[Table 2](#page-9-0)* for a description and an example).

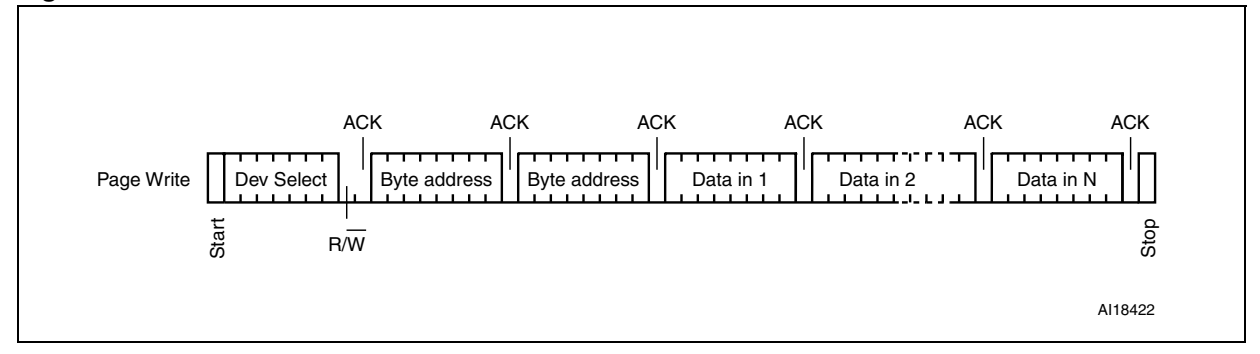

#### <span id="page-8-1"></span>**Figure 7. Write I2C frame format**

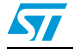

|                      | <b>Function description</b>                                                                                                    |  |  |  |  |
|----------------------|----------------------------------------------------------------------------------------------------|--|--|--|--|
| <b>Function name</b> | I2C EE PaqeWrite (uint8 t* pBuffer, uint16 t WriteAddr,<br>uint8 t NumByteToWrite)                                                                                                    |  |  |  |  |
| <b>Parameters</b>    | <b>pBuffer:</b> pointer to the buffer containing the data to be written to the EEPROM.<br><b>WriteAddr:</b> internal address of the EEPROM where the data must be written.<br><b>NumByteToWrite:</b> number of bytes to be written into the EEPROM. |  |  |  |  |
| <b>Return value</b>  | <b>ErrorStatus:</b><br><b>SUCCEEDED</b><br><b>FAILED</b>                                                                                                    |  |  |  |  |
| <b>Example</b>       | I2C EE PageWrite (s data, 0x0002, 0x01) writes the content of the<br>buffer pointed by sedate at address 0x01.                                                                                                    |  |  |  |  |

<span id="page-9-0"></span> $T$ able 2. **T**<sup>2</sup>C page write function

To read from the memory, the I<sup>2</sup>C master can send read commands to the M24LR64-R. The command frame must be compliant with the format described in *[Figure 8](#page-9-2)*.

The M24LR64-R\_Datalogger\_application\_firmware calls the I2C\_EE\_BufferRead function which reads a set of bytes from the EEPROM (see *[Table 3](#page-9-1)* for a description and an example).

#### <span id="page-9-2"></span>**Figure 8. Read I2C frame format**

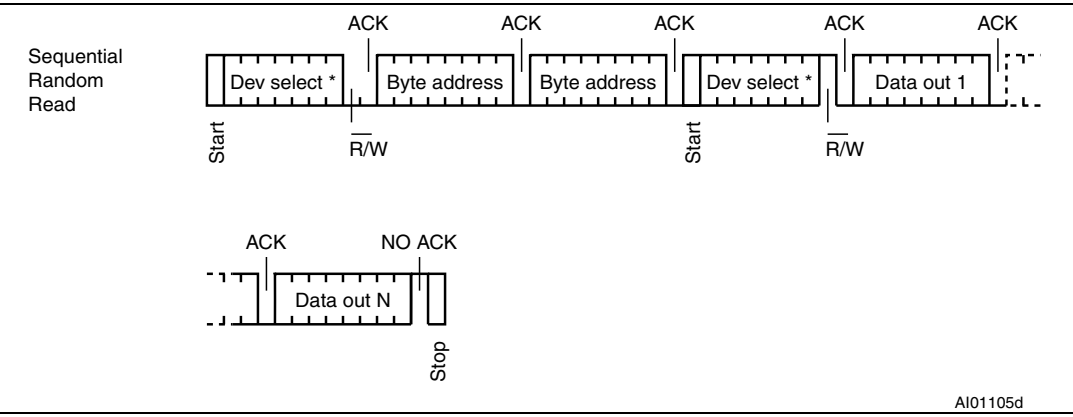

#### <span id="page-9-1"></span>Table 3. **I<sup>2</sup>C buffer read function**

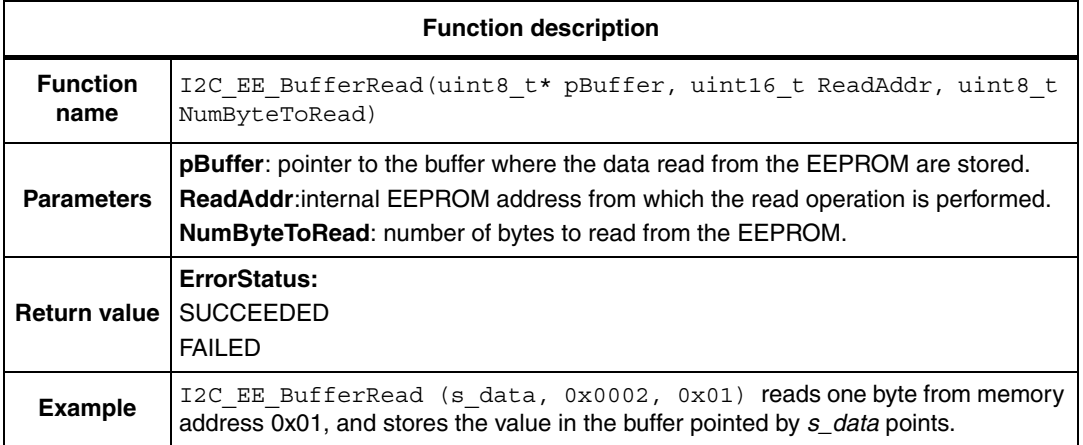

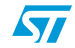

#### <span id="page-10-0"></span>**2.1.3 M24LR64-R RF Interface**

In ISO 15693/ISO 18000-3 1 RF mode, the M24LR64-R is accessible via the 13.56 MHz carrier electromagnetic wave. Incoming data are demodulated from the received signal amplitude modulation (ASK: amplitude shift keying). The received ASK wave is 10% or 100% modulated with a data rate of 1.6 Kbit/s using the 1/256 pulse coding mode, or 26 Kbit/s using the 1/4 pulse coding mode.

Outgoing data are generated by the M24LR64-R load variation using Manchester coding with one or two subcarrier frequencies at 423 kHz and 484 kHz. Data are transferred from the M24LR64-R at 6.6 Kbit/s in low data rate mode and 26 Kbit/s high data rate mode. The M24LR64-R supports the 53 Kbit/s in high data rate mode in one subcarrier frequency at 423 kHz. The M24LR64-R follows the ISO 15693/ISO 18000-3 mode 1 recommendation for radio-frequency power and signal interface

RF commands are sent and decoded by the RFID reader. The demonstration application can operate with FEIG and estar USB readers, for compliance with the available M24LR64- R kits:

- Development kit: FEIG reader
- Demonstration kit: FEIG reader
- Starter kit: estar reader

The commands depend on the type of reader.

The PC M24LR64-R\_Datalogger\_application\_software is developed in Visual Basic. It includes functions allowing to operate the datalogger with both FEIG and estar readers:

- **Inventory**
- **Reset To Ready**
- **Read Single Block**
- **Write Single Block**
- **Read Multiple Block**

Refer to *[Appendix B: M24LR64-R RF commands](#page-35-0)* for a detailed description of these functions.

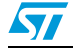

#### **FEIG commands**

FEIG readers are delivered with a package to develop and program application software in AINSI-C/C++, and Visual Basic (see *[Figure 9](#page-11-2)*).

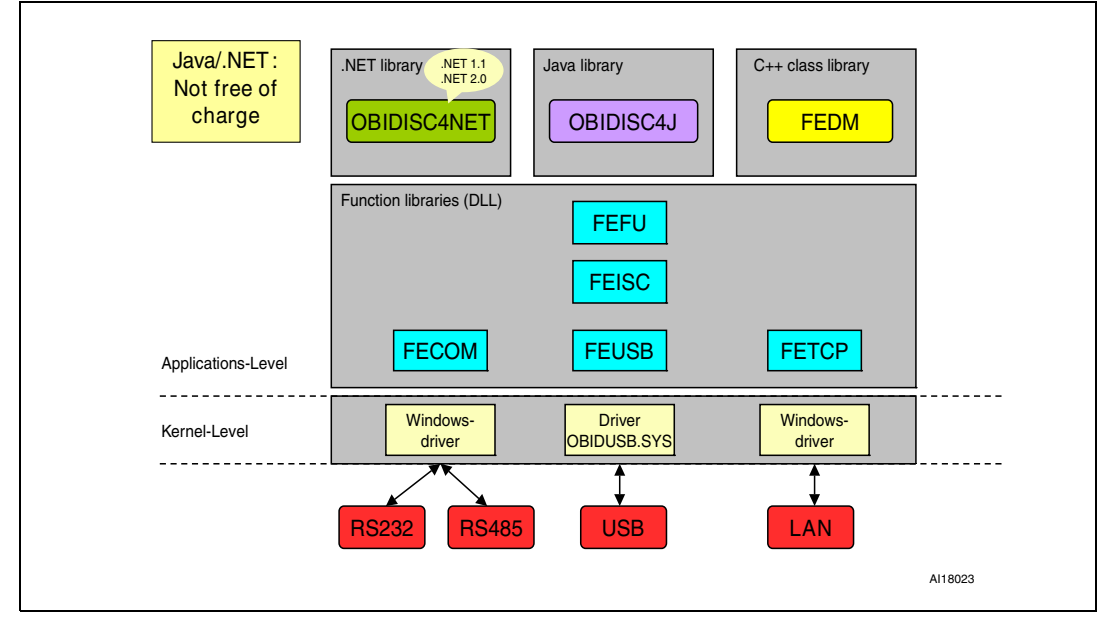

<span id="page-11-2"></span>**Figure 9. FEIG software support for windows**

#### **Estar commands**

Estar readers are delivered with a package to develop and program application software in ANSI-C/C++, and Visual Basic. The following dll files are provided:

- For Visual Basic: HIDdll.bas
- For C/C++: HIDdll.h, HIDdll.lib

### <span id="page-11-0"></span>**2.1.4 Datalogger memory mapping**

The M24LR64-R memory is used as described in *[Table 4](#page-11-1)*. The first two blocks of sector 0 contain critical system parameters, and application data.

<span id="page-11-1"></span>Table 4. **Table 4. M24LR64-R-R memory organization**

| <b>Sector</b><br>number | <b>RF</b> block<br>address | $i^2C$ byte<br>address | bit [31:24] | bit [23:16] | bit [15:8]  | bit [7:0]     |
|-------------------------|----------------------------|------------------------|-------------|-------------|-------------|---------------|
| 0                       | 0                          | 0                      | <b>RFU</b>  | Delay       | Overwrite   | <b>Status</b> |
| 0                       |                            | $\overline{4}$         | <b>RFU</b>  | <b>RFU</b>  | Nb Temp[1]  | Nb Temp[0]    |
| 0                       | 2                          | 8                      | Temp2 [1]   | Temp2 [0]   | Temp1 $[1]$ | Temp1 [0]     |
| $\Omega$                | 3                          | 12                     | Temp4 [1]   | Temp4 [0]   | Temp3 [1]   | Temp3 [0]     |
| $\Omega$                | $\overline{4}$             | 16                     | Temp6 [1]   | Temp6 [0]   | Temp5 [1]   | Temp5 [0]     |
| 0                       | 5                          | 20                     | Temp8 [1]   | Temp8 [0]   | Temp7 [1]   | Temp7 [0]     |

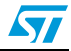

| TANIC 4.                |                            | <b>MZ4LN04-N-N MEMORY ORGANIZATION</b> |                |                 |            |                             |  |  |
|-------------------------|----------------------------|----------------------------------------|----------------|-----------------|------------|-----------------------------|--|--|
| <b>Sector</b><br>number | <b>RF block</b><br>address | i <sup>2</sup> C byte<br>address       | bit [31:24]    | bit [23:16]     | bit [15:8] | bit [7:0]                   |  |  |
| $\cdots$                | $\cdots$                   | $\cdots$                               | $\cdots$       |                 | $\cdots$   |                             |  |  |
| 63                      | 2016                       | 8064                                   | Temp4092<br>11 | Temp4092<br>[0] |            | Temp4091 [1]   Temp4091 [0] |  |  |

**Table 4. M24LR64-R-R memory organization**

#### <span id="page-12-3"></span>**System bytes**

**Status byte** 

The Status byte shows the current application state. Refer to *[Table 5](#page-12-0)* for the meaning of each possible value.

<span id="page-12-0"></span>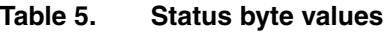

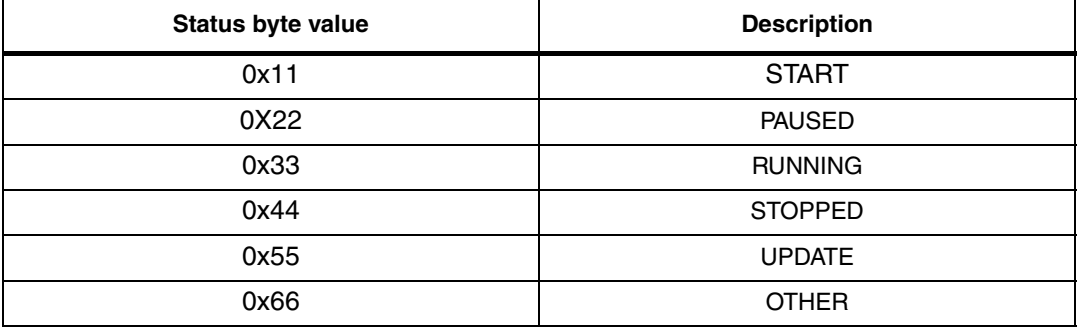

#### Overwrite byte

During the acquisition, the temperature values are stored in the memory. When the memory is full, the application can either stop or rewrite data starting from the first address, depending on the value of the Overwrite byte (see *[Table 6](#page-12-1)*).

#### <span id="page-12-1"></span>Table 6. **Overwrite byte values**

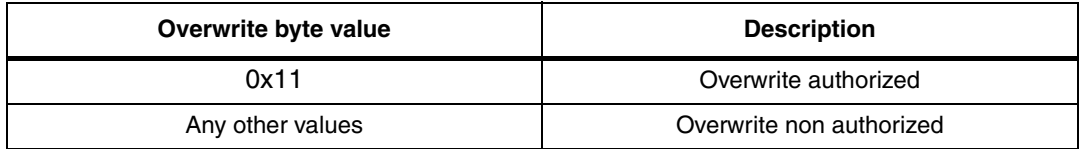

#### Delay byte

The Delay byte contains the value of the acquisition rate (see *[Table 7](#page-12-2)*):

#### <span id="page-12-2"></span>Table 7. **Delay byte values**

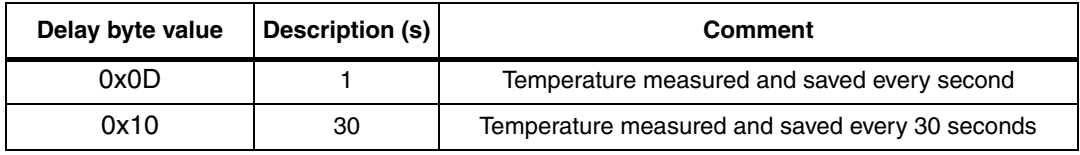

#### Nb Temp bytes

NbTemp bytes contains the number of temperature values stored in the memory. It consists in two hexadecimal-coded bytes. The number of temperature values is the concatenation of Nb Temp[1] and Nb Temp[0] where Nb Temp[0] is the LSB and Nb

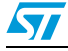

Temp [1] is the MSB. For example, if Nb Temp [0] equals 0xF3 and Nb Temp [1] equals 0x02, then the number of acquired temperature values is 0x02F3 (755d).

#### **Application data**

Temp bytes

Tempx[0] and Tempx[1] contain the raw temperature (see *[Table 4](#page-11-1)*), x ranging from 1 to 4092. For example if Tempx[0] = 0x1E and Tempx[1] is 0x80, the concatenation of these two bytes gives the temperature value that is 0x1E80 corresponding to 30.5 °C (according to the temperature sensor format).

The temperature format conversion is performed by issuing the following Visual Basic command:

function convert\_temp (TempToConvert As String) As Single

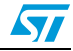

### <span id="page-14-0"></span>**2.2 STM8L101K3 8-bit low power microcontroller**

#### <span id="page-14-1"></span>**2.2.1 STM8L101K3 overview**

The STM8L101K3 (part number STM8L101K3T6) 8-bit low power microcontroller features an enhanced STM8 CPU core which provides an increased processing power (up to 16 MIPS at 16 MHz) while maintaining the advantages of a CISC architecture of improved code density, 24-bit linear addressing space and an optimized architecture for low power operations (see *[Figure 10](#page-14-2)* and *[Figure 11](#page-15-1)*).

For more details refer to the STM8L101K3 datasheet and to the STM8L101xx reference manual (RM0013).

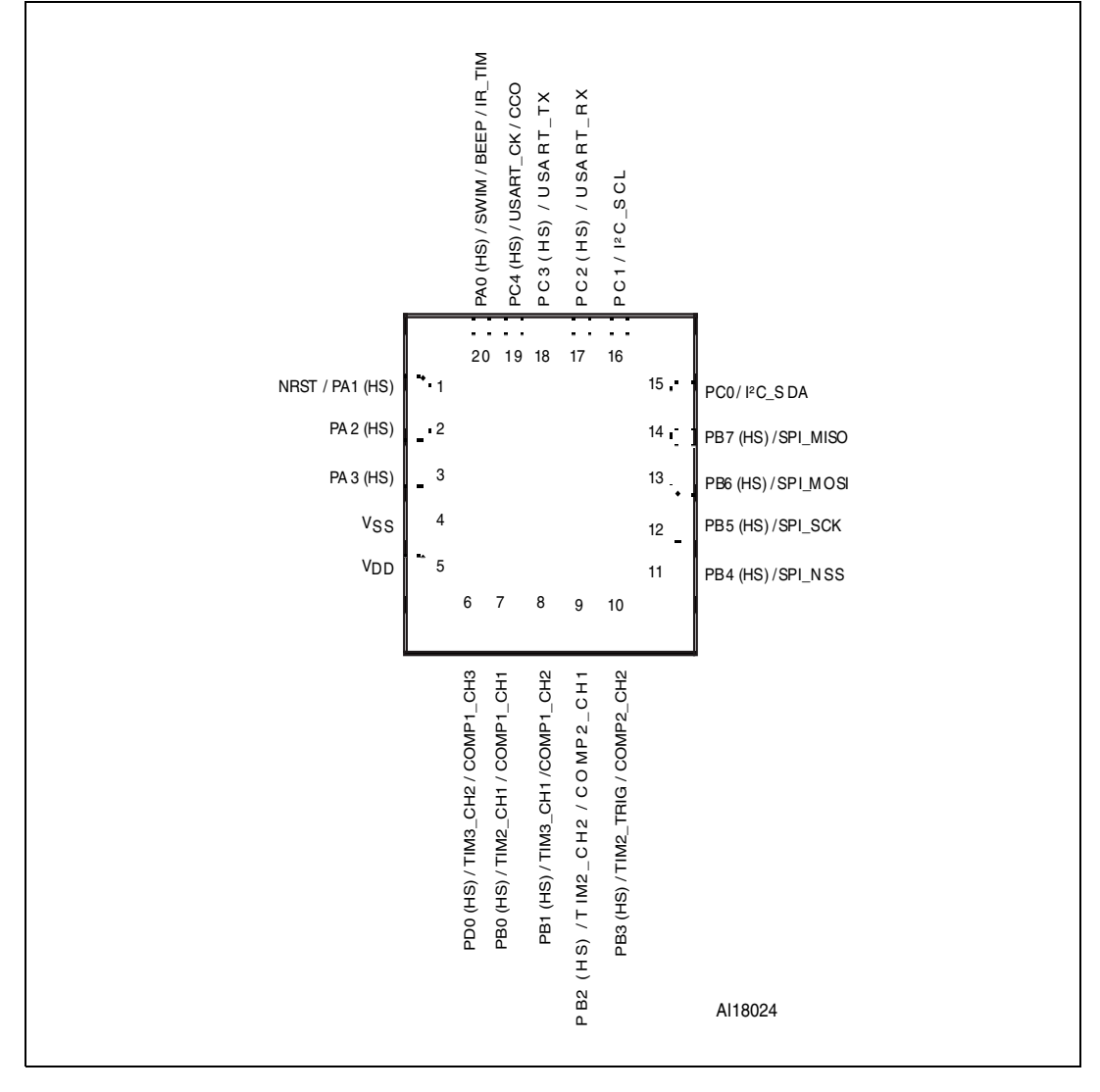

#### <span id="page-14-2"></span>**Figure 10. STM8L101K3 32-pin package pinout**

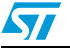

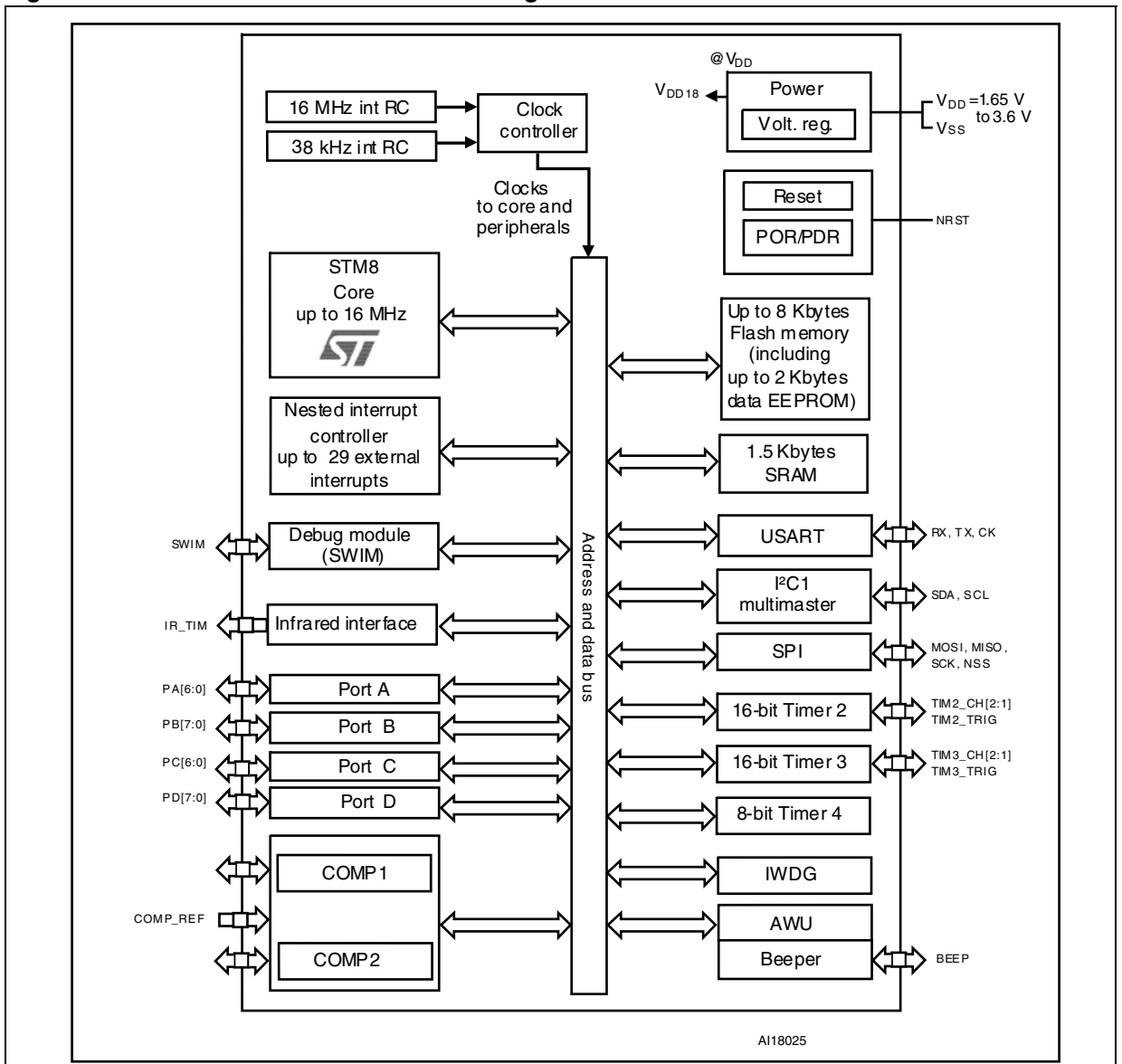

<span id="page-15-1"></span>**Figure 11. STM8L101K3 functional block diagram**

### <span id="page-15-0"></span>**2.2.2 STM8L101K3 I2C interface**

The STM8L101K3 I<sup>2</sup>C peripheral allows multimaster and slave communications with bus error management in standard (up to 100 kHz) or fast (up to 400 kHz) mode. In the demonstration datalogger application, only the single master mode is used.

<sup>2</sup>C synchronous communications require only two signals: SCL (Serial clock line) and SDA (Serial data line). The corresponding port pins must be configured as floating inputs. Refer to the STM8L101K3 datasheet for additional details.

To manage errors resulting from  $I^2C$  and RF arbitration, an error management mode has been implemented in the <sup>2</sup>C library, *i2c\_ee.c*, called by the M24LR64-R Datalogger application firmware (see AN3057 for details).

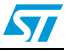

#### <span id="page-16-0"></span>**2.2.3 STM8L101K3 configuration**

#### **Clock configuration**

The STM8L101K3 microcontroller is configured as follows for the demonstration M24LR64- R\_Datalogger\_application\_firmware:

- Master clock set to 2 MHz (minimum)
- I2C, timer 2 (TIM2), Auto wakeup clocks enabled.

This is done by calling the following functions of the STM8L101 firmware library:

```
CLK MasterPrescalerConfig(CLK MasterPrescaler HSIDiv8);
CLK_PeripheralClockConfig(CLK_Peripheral_I2C, ENABLE);
CLK PeripheralClockConfig(CLK Peripheral TIM2, ENABLE);
CLK PeripheralClockConfig(CLK Peripheral AWU, ENABLE);
```
#### **I/O configuration**

Three dedicated pins are set in output mode to power the Dual interface EEPROM, the temperature sensor, and the  $I^2C$  bus. This is done by using the following STM8L101 firmware library function**:** 

```
GPIO Init (GPIOD, GPIO Pin 5 • GPIO Pin 6 • GPIO Pin 7,
GPIO Mode Out PP Low Fast);
```
This example is illustrated in *[Figure 4](#page-6-3)*.

*Note: It is recommended to set unused pins in input mode to minimize power consumption.*

#### **Auto wakeup configuration**

The Auto wakeup (AWU) provides an internal wakeup timebase that can be used when the microcontroller enters Active-halt power saving mode. This timebase is clocked by the low speed internal (LSI) RC oscillator clock.

To ensure the best possible accuracy when using the LSI clock, its frequency can be measured with TIM2 timer input capture 1, by calling the AWU\_AutoLSICalibration functions of the STM8L101 firmware library (see code example below):

```
AWU AutoLSICalibration ();
AWU Init (AWU Timebase 1s);
AWU Cmd (ENABLE);
```

```
/*The datalogger FW then issues the HALT instruction to switch the 
microcontroller to Active-halt low power mode. In the following 
function, command3 will automatically be executed 1second after 
command2 according to the previous configuration */
void function (void)
  {
  command1 ;
  command2 ;
  halt ;
  command3 ;
  }
```
### <span id="page-17-0"></span>**2.3 Digital temperature sensor**

#### <span id="page-17-1"></span>**2.3.1 STTS75 main features**

The STTS75 is a high-precision CMOS digital temperature sensor IC with a programmable 9- to 12-bit analog-to-digital (ADC) converter and an I<sup>2</sup>C-compatible serial digital interface..

The STTS75 typically accuracy is  $\pm 3$  °C over the full temperature measurement range of  $-55$  to 125 °C, and  $\pm 2$ °C in the  $-25$  to 100°C range.

It operates from a 2.7 to 5.5 V supply voltage, with a typical supply current of 75 µA at 3.3 V.

For the demonstration datalogger application, the sensor is configured to the default resolution settings that is 9 bits, to achieve a temperature resolution of 0.5 °C.

The STTS75 is factory-calibrated and requires no external components to measure temperature.

#### <span id="page-17-2"></span>**Figure 12. STTS75 temperature sensor pinout**

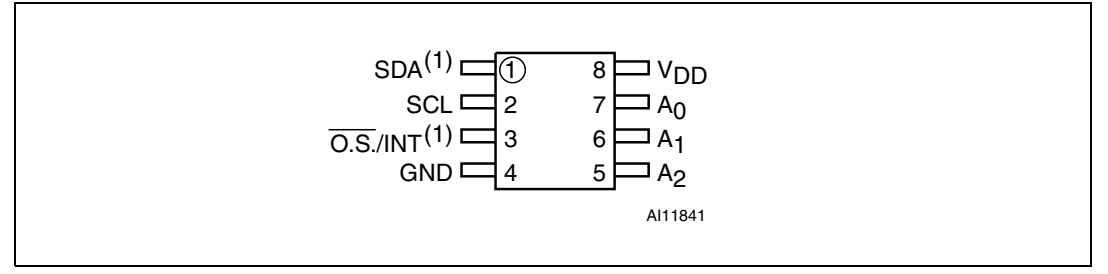

1. SDA and OS/INT are open drain.

<span id="page-17-3"></span>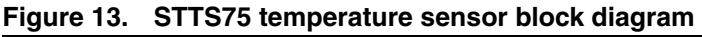

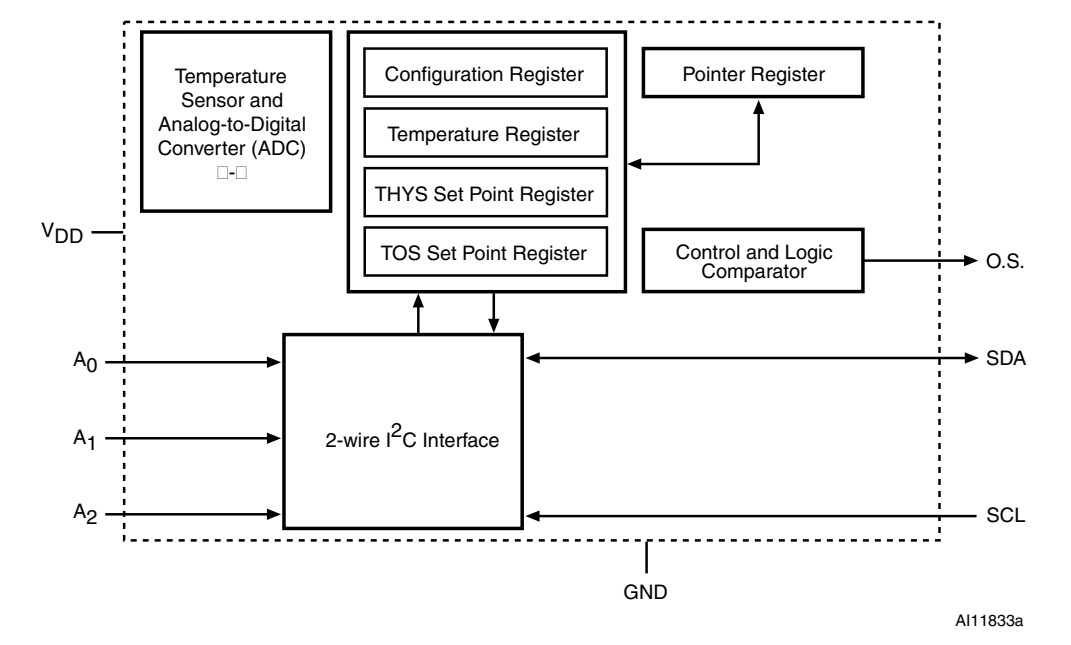

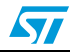

### <span id="page-18-0"></span>**2.3.2 STTS75 I2C interface**

The STTS75 has a simple 2-wire I<sup>2</sup>C-compatible digital serial interface which allows to access the data stored in the temperature register at any time.

It communicates via the serial interface with a master controller which operates at speeds up to 400 kHz. However, for the demonstration datalogger application the master operates at a speed of 100 kHz.

A0, A1, and A2 pins select the address and allow to connect to up to 8 devices on the same bus without address conflict. For the demonstration application, A0, A1 and A2 are connected to ground.

STTS75 <sup>2</sup>C device address is 1001 0000b (0x90).

### <span id="page-18-1"></span>**2.3.3 STTS75 I2C commands**

The  $I^2C$  master requests the sensor to acquire a temperature value and read the data from the sensor register. These operations are performed by calling functions of the I<sup>2</sup>C library, *i2c\_ee.c*. Refer to *[Appendix C: STTS75 I2C commands](#page-38-0)* for a detailed description of these STTS75 functions.

#### <span id="page-18-3"></span>**Acquire temperature**

To configure the temperature sensor in temperature acquisition mode, the  $I^2C$  master sends a Pointer Set Configuration Register Write frame as shown in *[Figure 14](#page-18-2)*.

This is done by calling the I2C\_SS\_Config (uint16\_t ConfigBytes) function.

#### <span id="page-18-2"></span>**Figure 14. Typical Pointer Set Configuration Register Write**

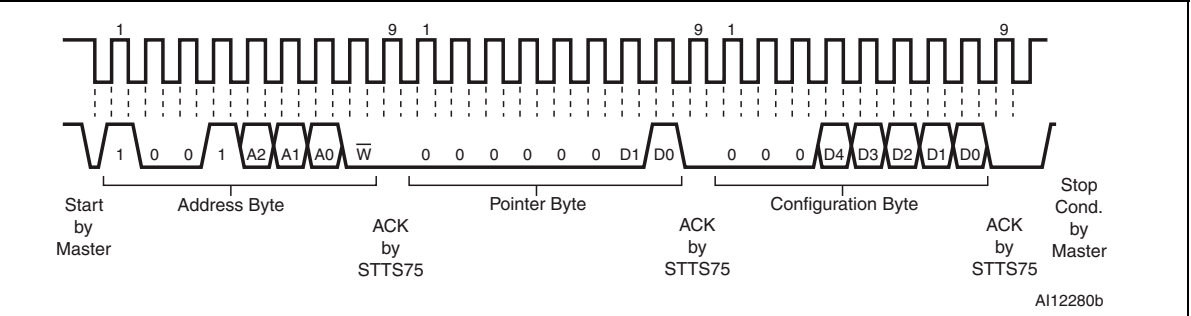

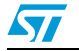

#### **Read acquired temperature**

To read the 2 bytes temperature register, the  $I^2C$  master must send a Pointer Set Configuration Register Write frame followed by a 2-byte read frame (see *[Figure 15](#page-19-2)*).

This operation is managed by calling the I2C\_SS\_BufferRead(unit8\_t\* pBuffer, unit16\_t ReadAddr, unit8\_t NumberByteToRead) function.

<span id="page-19-2"></span>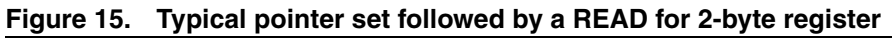

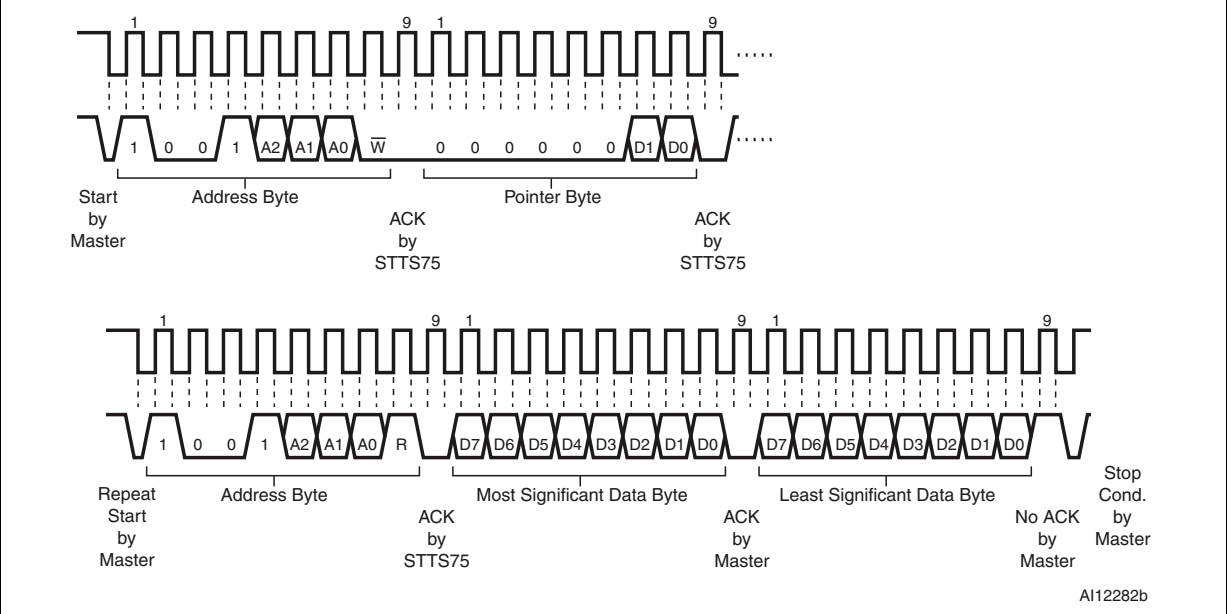

#### <span id="page-19-0"></span>**2.3.4 Temperature format**

*[Table 8](#page-19-1)* shows the relationship between the output digital data and the external temperature for 9 to 12-bit resolution. The left-most bit in the output data stream controls temperature polarity information for each conversion. If the sign bit is '0', the temperature is positive and of the sign bit is '1', the temperature is negative.

| Temperature<br>$(^{\circ}C)$ | Sign     |                                           | Number of bits used by<br>conversion resolution | 9                 | 10       | 11       | 12       | <b>Always</b><br>zero | <b>Digital</b><br>output<br>(Hex) |
|------------------------------|----------|-------------------------------------------|-------------------------------------------------|-------------------|----------|----------|----------|-----------------------|-----------------------------------|
|                              |          |                                           |                                                 | 12-bit resolution |          |          |          | 0000                  |                                   |
|                              |          |                                           | 11-bit resolution                               |                   |          |          | $\Omega$ | 0000                  |                                   |
|                              |          | 10-bit resolution<br>$\Omega$<br>$\Omega$ |                                                 |                   |          |          |          |                       |                                   |
|                              |          | 9-bit resolution<br>0<br>0<br>$\Omega$    |                                                 |                   |          |          | 0000     |                       |                                   |
| $+125$                       | $\Omega$ | 111                                       | 1101                                            | $\Omega$          | 0        | $\Omega$ | $\Omega$ | 0000                  | 7D <sub>00</sub>                  |
| $+25.0625$                   | $\Omega$ | 001                                       | 1001                                            | 0                 | 0        | 0        |          | 0000                  | 1910                              |
| $+10.125$                    | $\Omega$ | 000                                       | 1010                                            | $\Omega$          | 0        |          | $\Omega$ | 0000                  | 0A20                              |
| $+0.5$                       | $\Omega$ | 000                                       | 0000                                            | 1                 | $\Omega$ | $\Omega$ | $\Omega$ | 0000                  | 0080                              |

<span id="page-19-1"></span>**Table 8. Relationship between temperature and digital output**

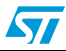

| <b>Temperature</b><br>$(^{\circ}C)$ | Sign | Number of bits used by<br>conversion resolution |      | 9 | 10 | 11 | 12 | <b>Always</b><br>zero | <b>Digital</b><br>output<br>(Hex) |
|-------------------------------------|------|-------------------------------------------------|------|---|----|----|----|-----------------------|-----------------------------------|
| 0                                   | 0    | 000                                             | 0000 | 0 | 0  | 0  | 0  | 0000                  | 0000                              |
| $-0.5$                              |      | 111                                             | 1111 |   | 0  | 0  | 0  | 0000                  | <b>FF80</b>                       |
| $-10.25$                            |      | 111                                             | 0101 |   |    |    | 0  | 0000                  | F5E0                              |
| $-25.0625$                          |      | 110                                             | 0110 |   |    |    |    | 0000                  | E6F0                              |

**Table 8. Relationship between temperature and digital output (continued)**

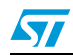

## <span id="page-21-0"></span>**3 Installing the datalogger package on your computer**

To install the datalogger package on your computer:

- 1. Execute the *setup.exe* file available from http://www.st.com/dualeeprom to install the **M24LR64-R\_Datalogger\_application\_software** and copies the following folders on your computer (see *[Figure 16](#page-21-1)*):
	- USB driver
	- .dll files
	- Source code of the M24LR64-R\_Datalogger\_application\_firmware

The RFID reader must not be connected to your PC.

- 2. When the installation is complete, connect the reader to the PC through an USB cable.
- 3. To install the USB driver, follow the steps described in section 31. of user manual UM0863 section 3.1.

#### <span id="page-21-1"></span>**Figure 16. M24LR64-R\_Datalogger\_Application\_Software folder structure**

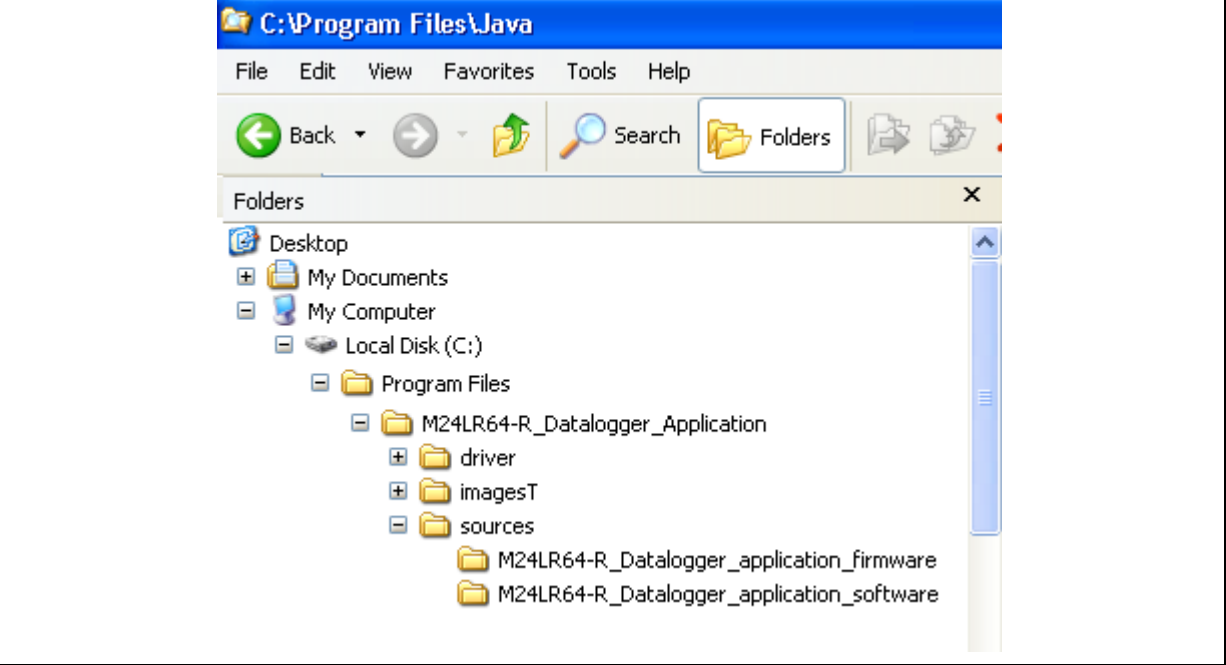

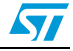

<span id="page-22-0"></span>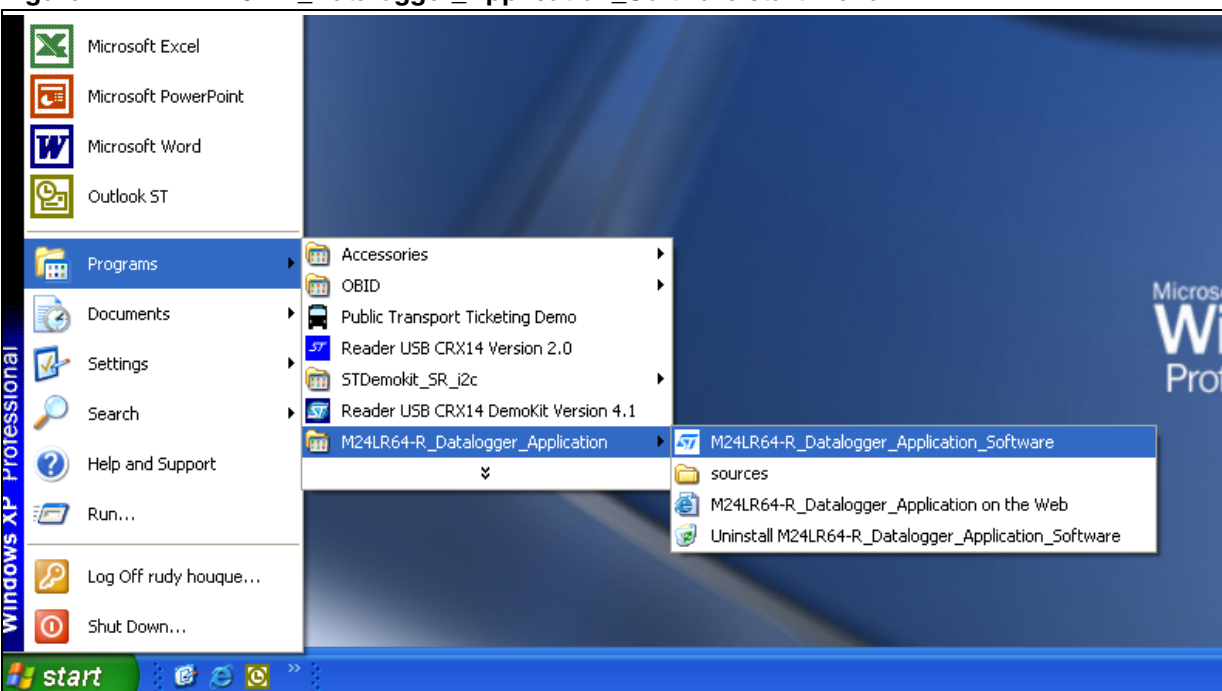

**Figure 17. M24LR64-R\_Datalogger\_Application\_Software start menu**

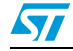

### <span id="page-23-0"></span>**4 Developing, compiling and debugging your datalogger firmware**

### <span id="page-23-1"></span>**4.1 Installing the datalogger application firmware**

The source code of the demonstration M24LR64-R\_Datalogger\_application\_firmware is then available under **C:\Program Files\M24LR64-**

**R\_Datalogger\_Application\sources\M24LR64-R\_Datalogger\_application\_firmware** (see *[Figure 16](#page-21-1)*) or by clicking **Start > M24LR64-R\_Datalogger\_Application > M24LR64- R\_Datalogger\_application\_firmware**.

### <span id="page-23-2"></span>**4.2 Software tool-chain overview**

To develop, compile and run an application software on an STM8L101K3 microcontroller, the following software tool-chain components are required (see *[Figure 18](#page-23-5)*):

- Integrated development environment (IDE) composed of the ST Visual Develop (STDV) and the ST Visual programmer software interface (STVP).
- A C complier
- The R-LINK hardware

#### <span id="page-23-5"></span>**Figure 18. Needed material to compile and run an application on STM8L101K3**

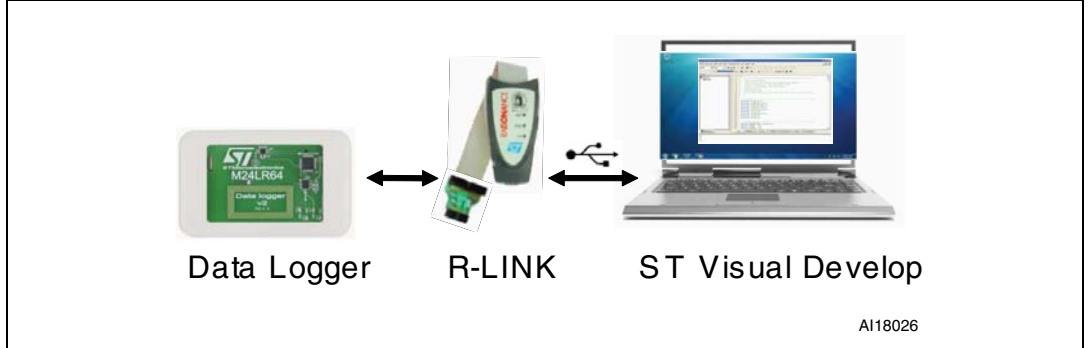

### <span id="page-23-3"></span>**4.2.1 ST Visual Develop (STDV)**

STVD is a full-featured development environment. It is a seamless integration of the Cosmic and Raisonance C compilers for STM8 microcontroller family. STDV software is available from http://www.st.com.

To install STDV, download the installation software and follow each step of the installation wizard. When the installation is complete, the executable is available under **START>Programs>ST Toolset > Development Tools> ST Visual Develop**.

### <span id="page-23-4"></span>**4.2.2 C compilers**

The C compilers are integrated into the STDV development environment. They allow to directly configure and control the building of your application through an easy-to-use graphical interface. The demonstration application uses STM8 Cosmic C compiler (free version up to 16 KBytes of code).

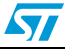

Cosmic compiler is available with the related documentation at http://www.cosmicsoftware.com/download\_stm8\_16k.php.

- *Note: 1 You have to request a free license to use the compiler.*
	- *2 Refer to http://www.cosmic-software.com and http://www.raisonance.com for more information on complier download, installation and configuration.*

### <span id="page-24-0"></span>**4.3 Description of the datalogger firmware**

The M24LR64-R\_Datalogger\_application\_firmware implemented in the STM8L101K3 is low power oriented. It manages two power consumption modes:

- Active consumption mode where the operations are executed by the application.
- Low consumption mode: when no operation is ongoing, the application switches to low consumption mode for a predefined delay.

The following sections describe the main and the acquisition routines, where the red rectangles represent functions. Each function is described in details in a dedicated section.

#### <span id="page-24-1"></span>**4.3.1 Main routine**

*[Figure 19](#page-25-0)* describes the flowchart of *main.c* file algorithm. *main.c* is located at **C:\Program Files\M24LR64-R\_Datalogger\_Application\sources\M24LR64-**

**R\_Datalogger\_application\_firmware** or by clicking **Start > M24LR64- R\_Datalogger\_Application > M24LR64-R\_Datalogger\_application\_firmware**.

The datalogger firmware is based on an infinite loop. The first operation checks the status byte stored in the M24LR64-R dual mode EEPROM. This byte indicates the state of the datalogger (STARTED or STOPPED).

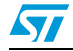

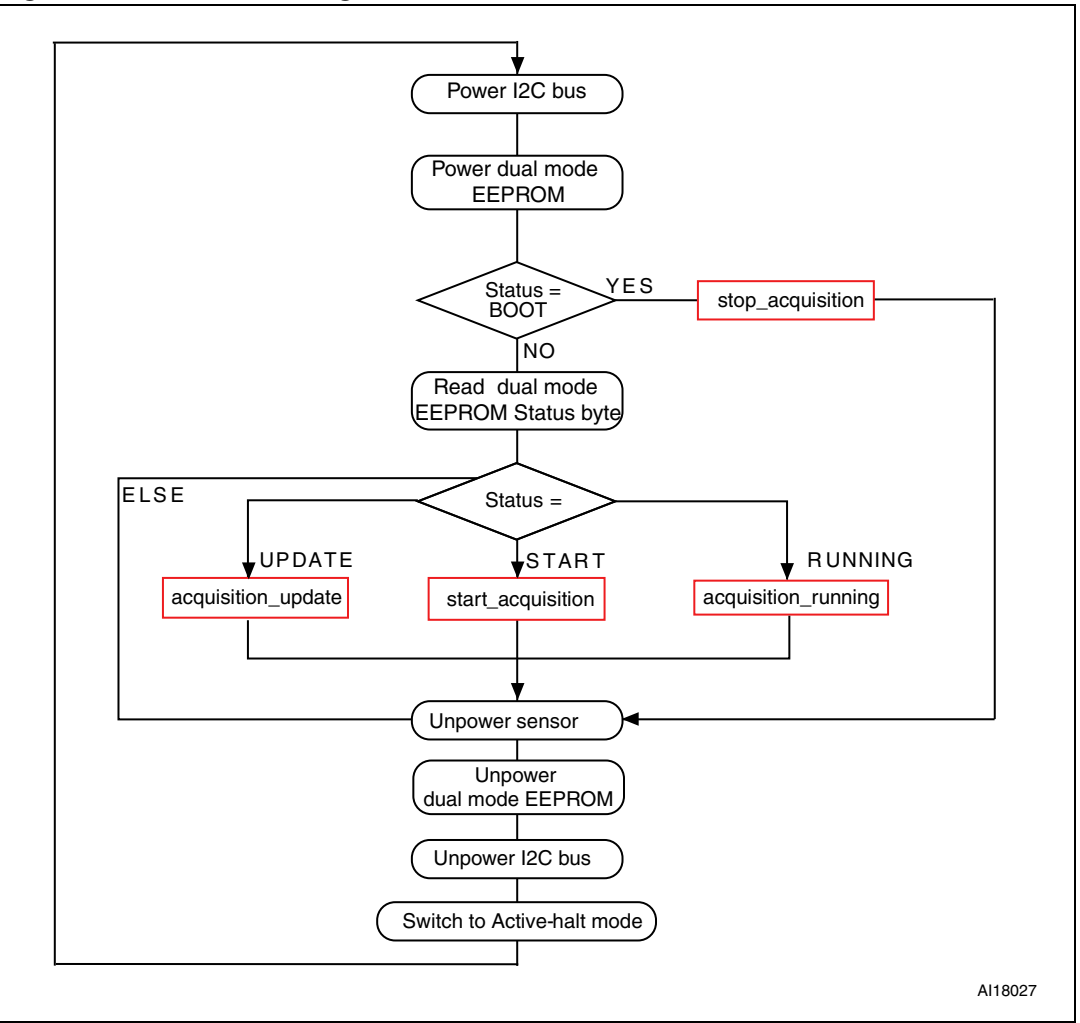

<span id="page-25-0"></span>**Figure 19. Main routine algorithm**

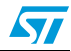

 $\bm{\nabla}$ 

### <span id="page-26-0"></span>**4.3.2 Acquisition algorithm functions**

*[Figure 20](#page-26-1)*, *[Figure 21](#page-26-2)*, and *[Figure 23](#page-28-1)* describe the algorithms corresponding to the redrectangle functions of the main routine (see *[Figure 19](#page-25-0)*).

<span id="page-26-1"></span>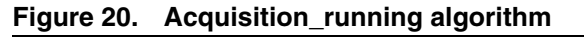

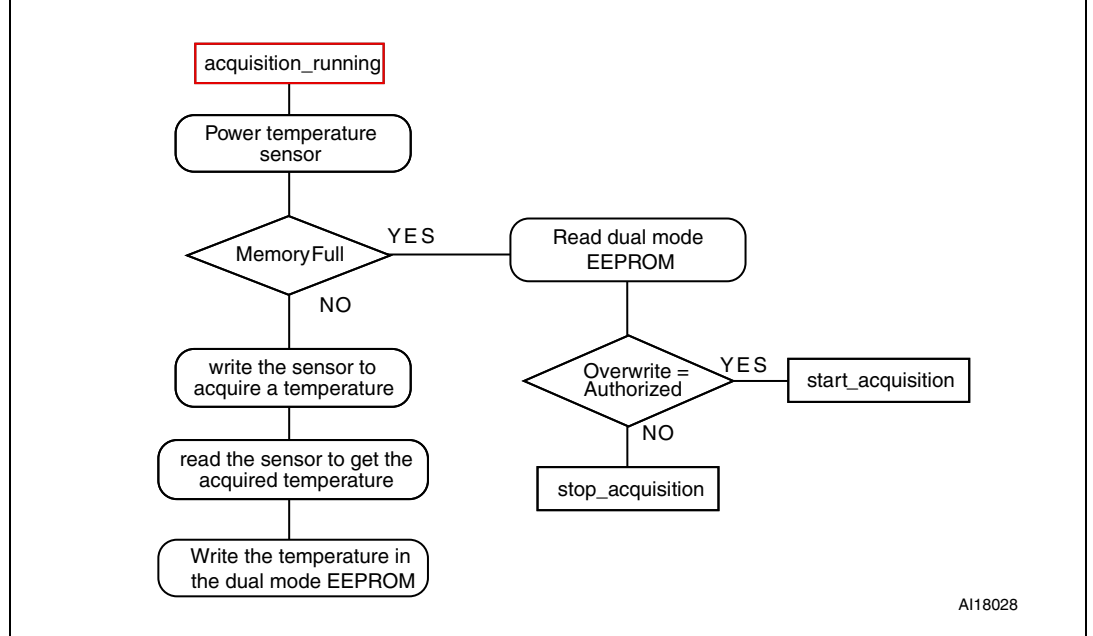

#### <span id="page-26-2"></span>**Figure 21. Start\_acquisition/stop\_acquisition/acquisition update algorithms**

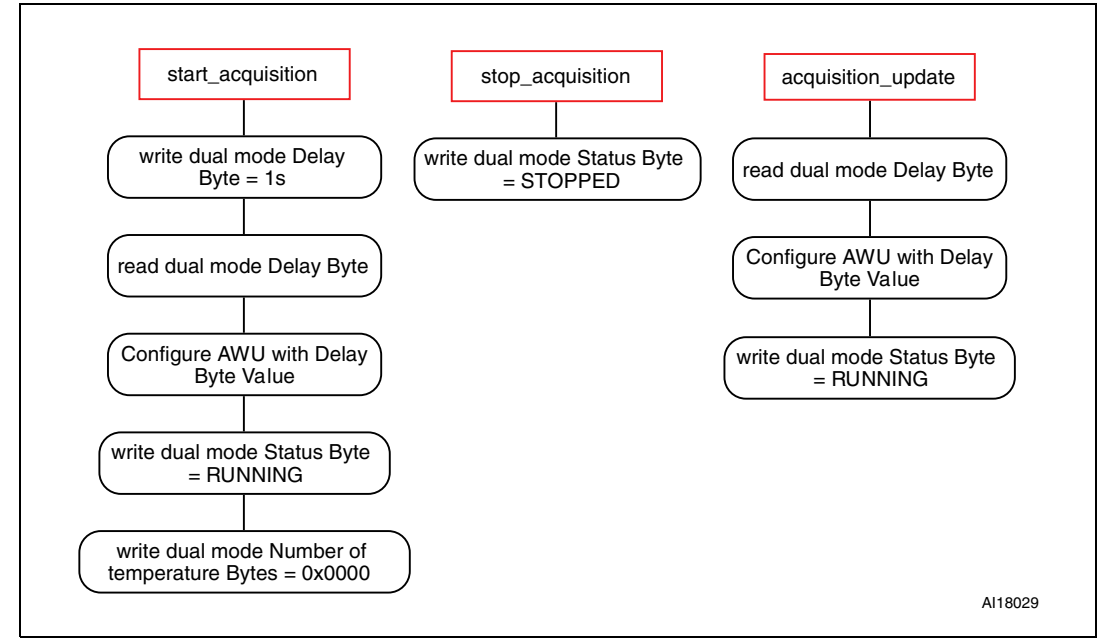

### <span id="page-27-0"></span>**5 PC software**

Once the *setup.exe* file is installed, the M24LR64-R\_Datalogger\_application\_software project is available under **C:\Program Files\M24LR64-**

**R\_Datalogger\_Application\sources\M24LR64-R\_Datalogger\_application\_software**, or from the menu **Start > M24LR64-R\_Datalogger\_Application > M24LR64- R\_Datalogger\_application\_software**.

The M24LR64-R\_Datalogger\_application\_software is developed with Visual Basic 6.0. Double click on **DATA LOGGER\source code\Software\Launch Project.vbp** to open the corresponding workspace in Visual Basic.

### <span id="page-27-1"></span>**5.1 Description of the PC software**

A user interface features all the functions and options to launch and control the temperature sensing datalogger application (see *[Figure 22](#page-27-2)*):

- **START/STOP** button (see *[Section 5.1.1](#page-28-0)*)
- **STOP** button (see *[Section 5.1.2](#page-29-0)*)
- **TRACE GRAPH** button (see *[Section 5.1.3](#page-29-1)*)
- Dynamic view checkbox (see *[Section 5.1.4](#page-30-0)*)

#### <span id="page-27-2"></span>**Figure 22. M24LR64-R\_Datalogger\_application\_software home page**

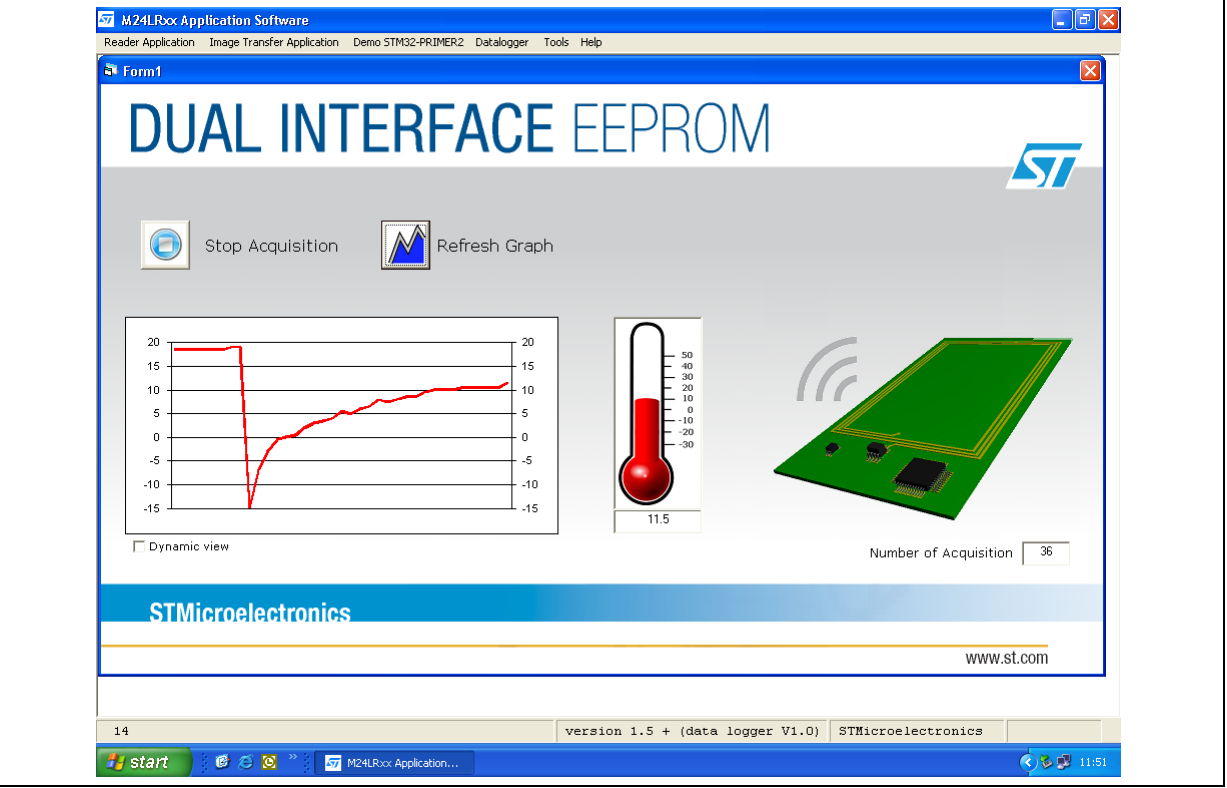

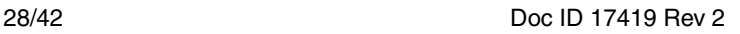

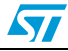

### <span id="page-28-0"></span>**5.1.1 START button algorithm**

In data acquisition mode, clicking the START button from the menu writes the START value in the Status byte (see *[Section : System bytes](#page-12-3)*) via the RF interface and starts data acquisition. *[Figure 23](#page-28-1)* shows the START button algorithm.

<span id="page-28-1"></span>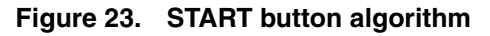

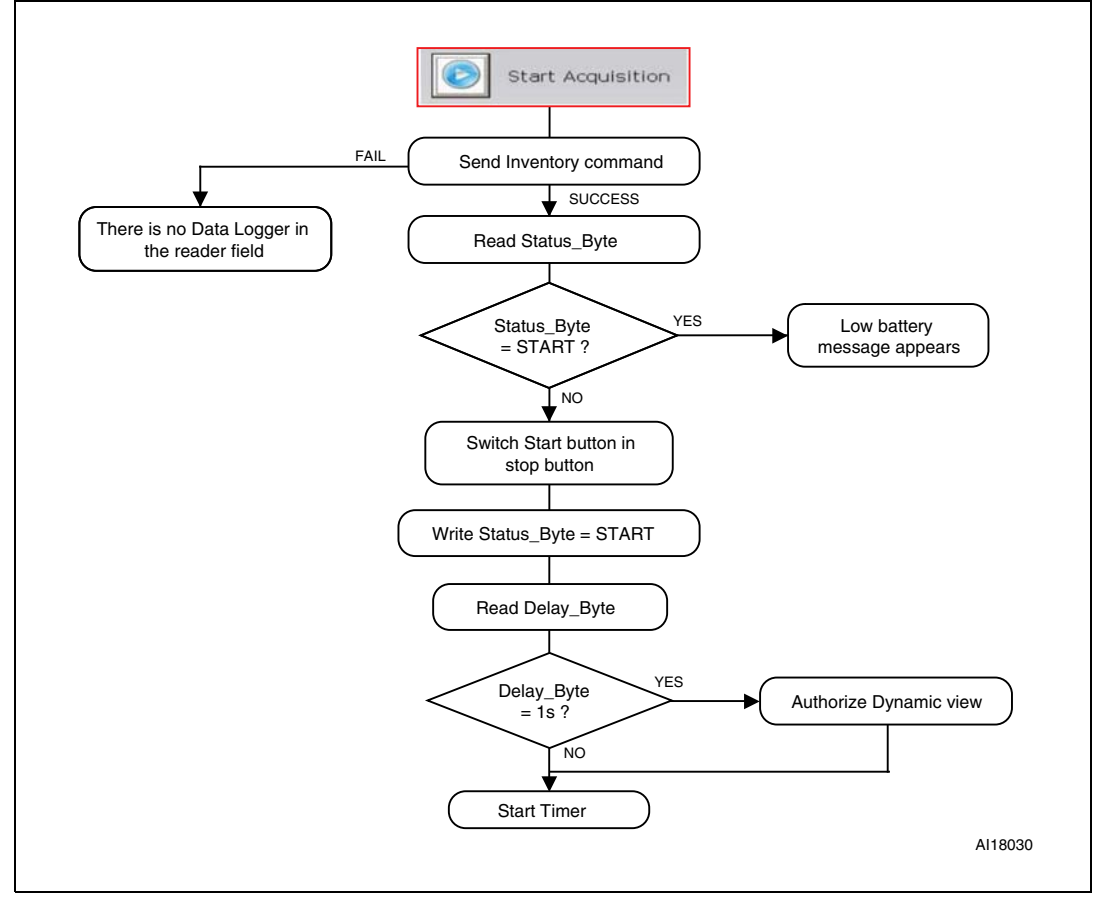

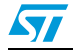

### <span id="page-29-0"></span>**5.1.2 STOP button algorithm**

In data acquisition mode, clicking the STOP button from the menu writes the STOP value in the application Status byte (see *[Section : System bytes](#page-12-3)*) via the RF interface and stops data acquisition. *[Figure 24](#page-29-2)* shows the STOP button algorithm.

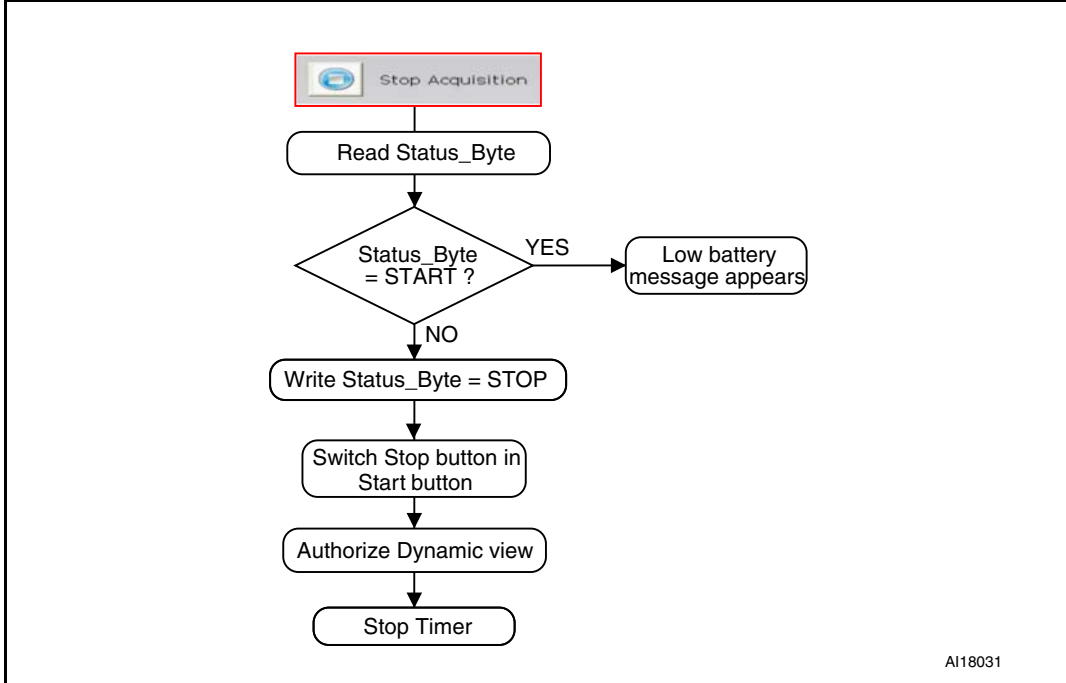

<span id="page-29-2"></span>**Figure 24. STOP button algorithm**

### <span id="page-29-1"></span>**5.1.3 TRACE GRAPH button algorithm**

Clicking the **TRACE GRAPH** button from the menu downloads all the acquired temperature values stored in the M24LR64-R memory through the RF interface, and displays a graphical representation of these data. When the delay is set to 1 s, the window displays a checkbox that allows the user to activate a dynamic view.

*[Figure 25](#page-30-1)* shows the TRACE GRAPH algorithm.

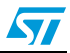

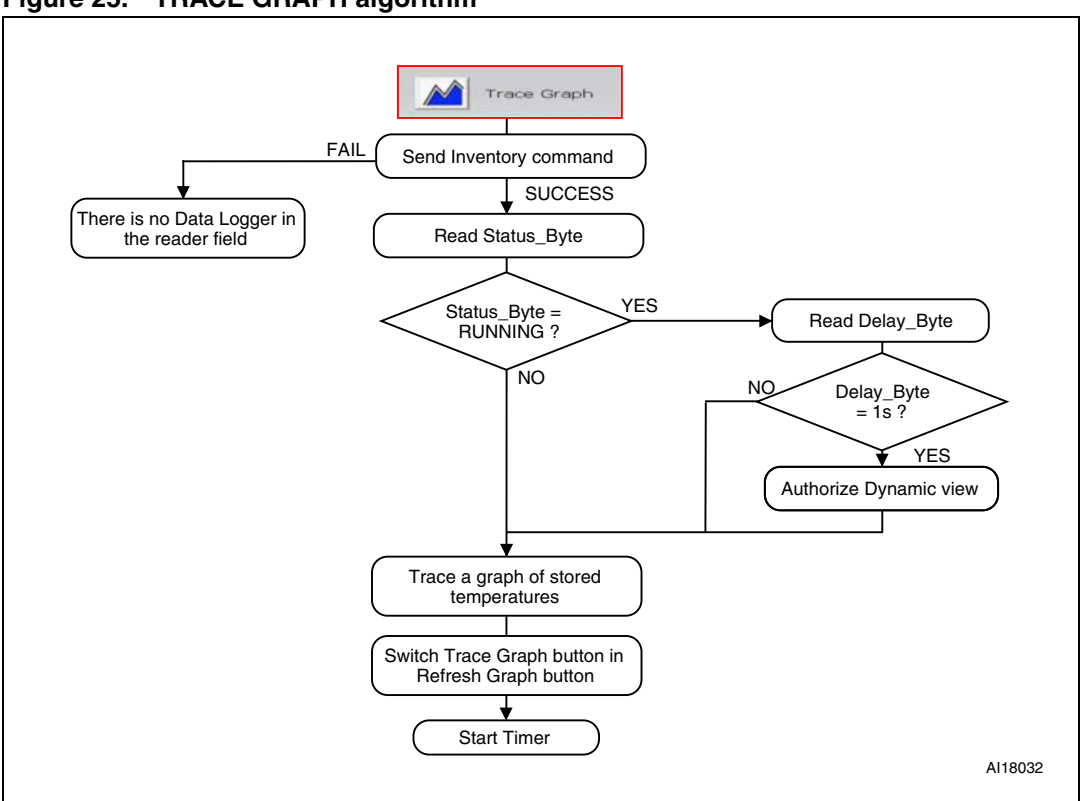

<span id="page-30-1"></span>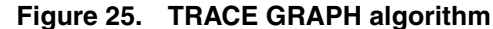

#### <span id="page-30-0"></span>**5.1.4 Timer management**

When the timer function is enabled, it is executed once per second. This function is used for graphic animations such as dynamic view, periodic thermometer refresh, display of the number of acquisition values, and meteorological pictogram.

As an example, when the **Dynamic view** option box is checked and as long as the datalogger stays in the reader field, the acquired temperature values are automatically added to the graph each second (see *[Figure 26](#page-31-0)* for a description of the Timer function used in conjunction with the Dynamic view).

Refer to UM0925 for a description of the other animations.

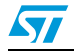

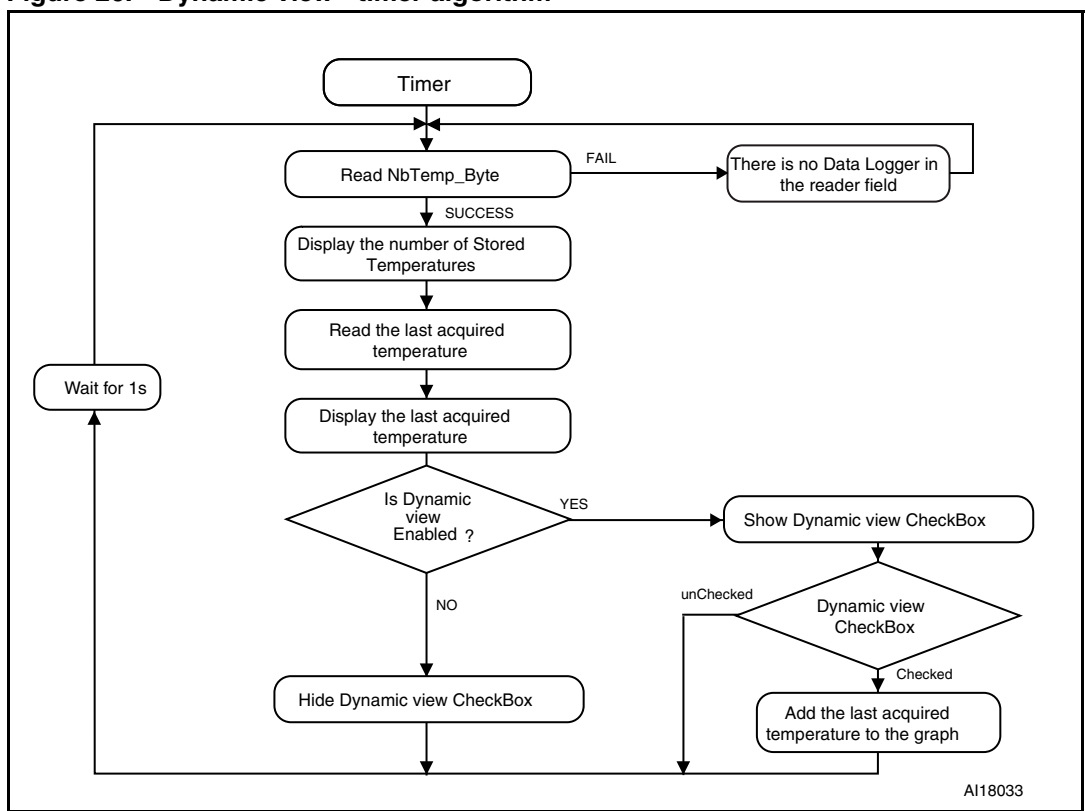

<span id="page-31-0"></span>**Figure 26. Dynamic view - timer algorithm**

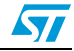

### <span id="page-32-0"></span>**Appendix A Temperature acquisition datalogger schematics**

*[Figure 27](#page-33-0)* and *[Table 9](#page-34-0)* describe the electrical schematics of the datalogger for temperature acquisition.

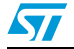

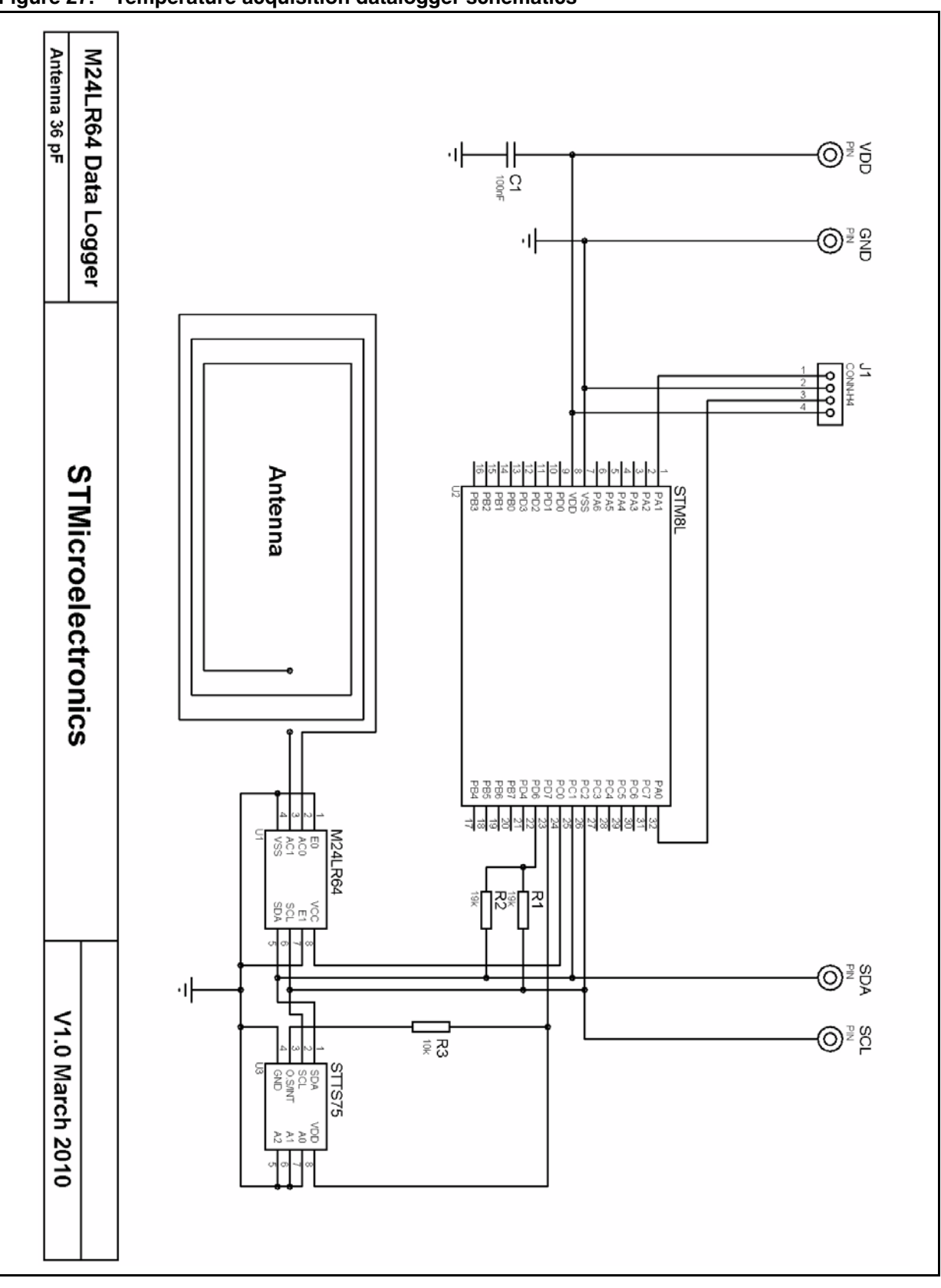

<span id="page-33-0"></span>**Figure 27. Temperature acquisition datalogger schematics**

34/42 Doc ID 17419 Rev 2

 $\sqrt{2}$ 

| iuwit J.<br><b>POILIPOIICHT VAIDES IOI SCHEIHANGS</b> |          |                    |  |  |
|-------------------------------------------------------|----------|--------------------|--|--|
| Component                                             | Quantity | <b>Description</b> |  |  |
| U1                                                    |          | M24LR64-R          |  |  |
| U <sub>2</sub>                                        |          | STM8L101K3         |  |  |
| U3                                                    |          | STTS75             |  |  |
| R1 & R2                                               | 2        | 19 k $\Omega$      |  |  |
| R <sub>3</sub>                                        |          | 10 k $\Omega$      |  |  |
| C1                                                    |          | 100 nF             |  |  |
| J1                                                    |          | Connector          |  |  |

<span id="page-34-0"></span>**Table 9. Component values for schematics**

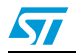

<span id="page-35-0"></span>The M24LR64-R\_Datalogger\_application\_software uses the USB driver library to control RFID readers. The library is written in Visual Basic. It is available under **C:\Program Files\M24LR64-R\_Datalogger\_Application\sources\M24LR64- R\_Datalogger\_application\_software** or from **Start > M24LR64- R\_Datalogger\_Application > M24LR64-R\_Datalogger\_application\_software**.

### <span id="page-35-1"></span>**B.1 Inventory**

The ISO 15693 inventory command is performed by calling the Inventory\_DataLogger() function:

Function Inventory DataLogger() As Integer

<span id="page-35-3"></span>Table 10. **Inventory DataLogger()** 

|                          | <b>Function description</b>                                           |  |  |  |  |
|--------------------------|-----------------------------------------------------------------------|--|--|--|--|
| Prototype                | Inventory DataLogger()                                                |  |  |  |  |
| <b>Parameters</b>        | None                                                                  |  |  |  |  |
| <b>Returned</b><br>value | <i>i</i> Result: Function status<br><b>SUCCEDDED</b><br><b>FAILED</b> |  |  |  |  |

### <span id="page-35-2"></span>**B.2 Reset to Ready**

The Reset to Ready ISO 15693 command is performed by calling ResetToReadyRF\_DataLogger() function:

**F**unction ResetToReadyRF\_DataLogger() As Integer

<span id="page-35-4"></span>Table 11. **Table 11. ResetToReadyRF\_DataLogger()**

|                          | <b>Function description</b>                                    |  |  |  |  |
|--------------------------|----------------------------------------------------------------|--|--|--|--|
| Prototype                | ResetToReadyRF DataLoqqer()                                    |  |  |  |  |
| <b>Parameters</b>        | l None                                                         |  |  |  |  |
| <b>Returned</b><br>value | i_Result: Function status<br><b>SUCCEDDED</b><br><b>FAILED</b> |  |  |  |  |

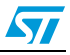

### <span id="page-36-0"></span>**B.3 Read single block**

The Read Single Block ISO 15693 command is performed by calling the ReadRF\_single\_DataLogger() function.

<span id="page-36-2"></span>Table 12. **Table 12. ReadRF\_single\_DataLogger()**

|                          | <b>Function description</b>                                                                                                    |  |  |  |  |  |
|--------------------------|----------------------------------------------------------------------------------------------------|--|--|--|--|--|
| Prototype                | Function ReadRF single DataLogger (lngAddLow As Long,<br>InqDataSize As Long, lnqNbByteAddress As Long) As String                                                      |  |  |  |  |  |
| <b>Parameters</b>        | <b>IngAddLow:</b> address the read operation starts from<br>IngDataSize: number of data bytes to be read<br>IngNbByteAddress: number of bytes used to code the address |  |  |  |  |  |
| <b>Returned</b><br>value | String                                                                                                    |  |  |  |  |  |
| <b>Example</b>           | ReadRF_single_DataLogger(0, 4, 2) returns the 4 bytes read from address<br>0 coded on 2 bytes.                                                                         |  |  |  |  |  |

### <span id="page-36-1"></span>**B.4 Read Multiple Block**

The Read Multiple Block ISO 15693 command is performed by calling the ReadRF\_multiple\_DataLogger() function:

<span id="page-36-3"></span>Table 13. **Table 13. ReadRF\_multiple\_DataLogger()**

|                          | <b>Function description</b>                                                                                                    |
|--------------------------|----------------------------------------------------------------------------------------------------|
| <b>Prototype</b>         | Function ReadRF multiple DataLogger (lngAddLow As Long,<br>IngRowNumber As Long, IngDataSize As Long, IngNbByteAddress As<br>Long) As String                                                                        |
| <b>Parameters</b>        | IngAddLow: address the read operation starts from<br>IngRowNumber: number of blocks to be read (maximum 32)<br>IngDataSize: number of bytes per block<br>IngNbByteAddress: number of bytes used to code the address |
| <b>Returned</b><br>value | String                                                                                                    |
| <b>Example</b>           | ReadRF_multiple_DataLogger(0,32,4,2) returns in 32*4 bytes read from the address<br>0 coded on 2 bytes.                                                                                                    |

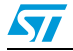

### <span id="page-37-0"></span>**B.5 Write single block**

The Write Single Block ISO 15693 command is performed calling the ReadRF\_multiple\_DataLogger() function WriteSingleBlockRF\_DataLogger() function:

<span id="page-37-2"></span>Table 14. **Table 14. WriteSingleBlockRF\_DataLogger()**

|                          | <b>Function description</b>                                                                                                    |  |  |  |  |  |
|--------------------------|----------------------------------------------------------------------------------------------------|--|--|--|--|--|
| <b>Prototype</b>         | Function WriteSingleBlockRF DataLogger (Ingadd As Long, strData<br>As String, IngDataSize As Long, IngNbBytesAddress As Byte) As<br>Integer                                                                                         |  |  |  |  |  |
| <b>Parameters</b>        | Ingadd: address where the data must be written<br>strData: String containing the data to be written<br><b>IngDataSize:</b> number of data bytes to be written<br><b>IngNbBytesAddress:</b> number of bytes used to code the address |  |  |  |  |  |
| <b>Returned</b><br>value | <b>ErrorStatus:</b><br><b>SUCCEEDED</b><br><b>FAILED</b>                                                                                                    |  |  |  |  |  |
| <b>Example</b>           | WriteSingleBlockRF_DataLogger(0, Data_To_Send, 4, 2) returns SUCCEEDED if<br>the data write has succeeded. FAILED otherwise.                                                                                                    |  |  |  |  |  |

### <span id="page-37-1"></span>**B.6 estar commands**

All previous Visual Basic functions are compatible with estar readers.

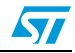

# <span id="page-38-0"></span>**Appendix C STTS75 I2C commands**

The M24LR64-R\_Datalogger\_application\_firmware uses the *i2c\_ee.c* C library to interface with the STTS75 temperature sensor. The library is available under **C:\Program Files\M24LR64-R\_Datalogger\_Application\sources\M24LR64- R\_Datalogger\_application\_firmware** or from **Start > M24LR64- R\_Datalogger\_Application > M24LR64-R\_Datalogger\_application\_firmware**.

The address Byte defines the address of the STTS75 on the  $I^2C$  bus. It is defined by the SENSOR\_ADDRESS global variable of the *i2c\_ee.c*

#define SENSOR\_ADDRESS 0x90

### <span id="page-38-1"></span>**C.1 Acquire temperature**

The I2C\_SS\_Config() function configures the STTS75 in temperature acquisition mode. Refer to the STTS75 datasheet for a detailed description of the pointer byte and of the corresponding registers.

|                          | <b>Function description</b>                                                                                                    |  |  |  |  |  |
|--------------------------|----------------------------------------------------------------------------------------------------|--|--|--|--|--|
| <b>Prototype</b>         | I2C SS Config (uint16 t ConfigBytes)                                                                                                    |  |  |  |  |  |
| <b>Parameters</b>        | <b>ConfigBytes:</b> 2 bytes resulting from the concatenation of the Pointer byte and<br>Configuration byte.<br>Pointer byte: Bits P2 to P7 must always be set to 0. Bits P0 and P1 define the<br>pointer value corresponding to the register to be configured.<br>Configuration byte: Value to be programmed in the Configuration register. It is the<br>last byte of the Pointer Set Configuration Register Write frame. (see Section:<br>Acquire temperature). Default value is 0x00. |  |  |  |  |  |
| <b>Returned</b><br>value | ErrorStatus:<br><b>SUCCEEDED</b><br><b>FAILED</b>                                                                                                    |  |  |  |  |  |

<span id="page-38-3"></span>Table 15. **Table 15. I2C\_SS\_Config()**

#### **Example**

I2C SS Config (0x0183) configures the STTS75 to perform one temperature acquisition with a resolution of 9 bits and store the value in the 16 bits temperature register. where

Pointer byte = 0x01 Configuration byte  $= 0x83$ ConfigBytes = 0x0183.

### <span id="page-38-2"></span>**C.2 Read acquired Temperature**

The I2C\_SS\_BufferRead() function allows to read a temperature acquisition value.

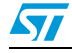

#### <span id="page-39-0"></span>Table 16. **Table 16. I2C\_SS\_Config()**

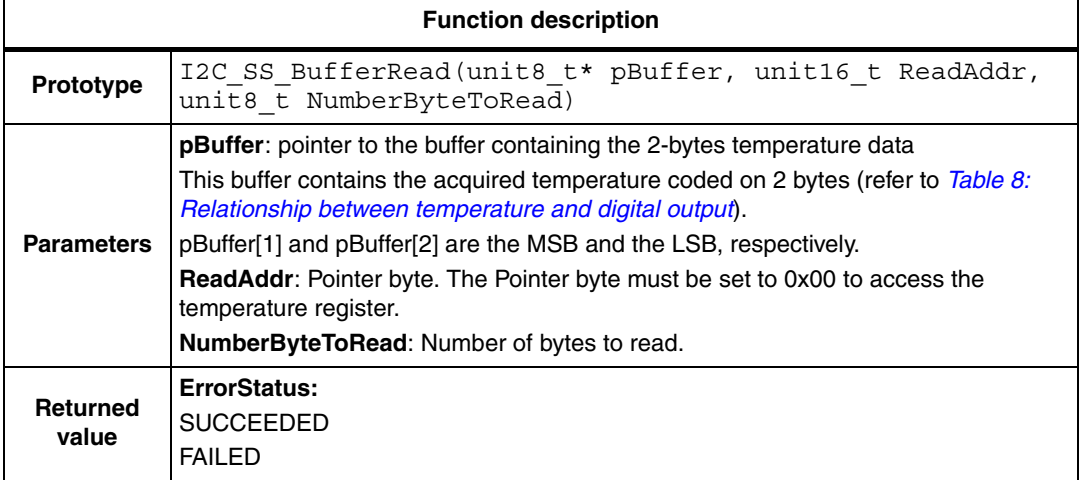

#### **Example**

I2C\_SS\_BufferRead(pBuffer, 0x00, 0x02) accesses the sensor temperature register and stores the read value in pBuffer.

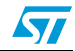

## <span id="page-40-0"></span>**6 Revision history**

#### <span id="page-40-1"></span>Table 17. **Document revision history**

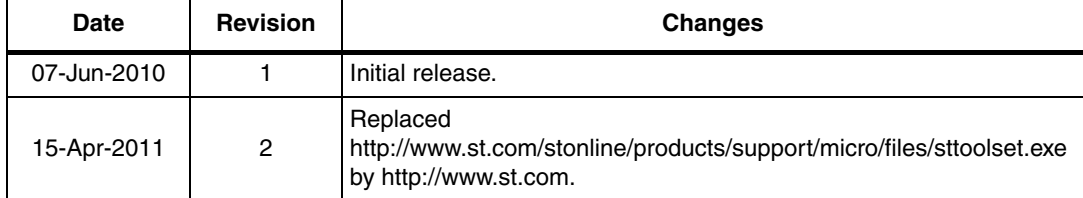

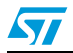

#### **Please Read Carefully:**

Information in this document is provided solely in connection with ST products. STMicroelectronics NV and its subsidiaries ("ST") reserve the right to make changes, corrections, modifications or improvements, to this document, and the products and services described herein at any time, without notice.

All ST products are sold pursuant to ST's terms and conditions of sale.

Purchasers are solely responsible for the choice, selection and use of the ST products and services described herein, and ST assumes no liability whatsoever relating to the choice, selection or use of the ST products and services described herein.

No license, express or implied, by estoppel or otherwise, to any intellectual property rights is granted under this document. If any part of this document refers to any third party products or services it shall not be deemed a license grant by ST for the use of such third party products or services, or any intellectual property contained therein or considered as a warranty covering the use in any manner whatsoever of such third party products or services or any intellectual property contained therein.

**UNLESS OTHERWISE SET FORTH IN ST'S TERMS AND CONDITIONS OF SALE ST DISCLAIMS ANY EXPRESS OR IMPLIED WARRANTY WITH RESPECT TO THE USE AND/OR SALE OF ST PRODUCTS INCLUDING WITHOUT LIMITATION IMPLIED WARRANTIES OF MERCHANTABILITY, FITNESS FOR A PARTICULAR PURPOSE (AND THEIR EQUIVALENTS UNDER THE LAWS OF ANY JURISDICTION), OR INFRINGEMENT OF ANY PATENT, COPYRIGHT OR OTHER INTELLECTUAL PROPERTY RIGHT.**

**UNLESS EXPRESSLY APPROVED IN WRITING BY AN AUTHORIZED ST REPRESENTATIVE, ST PRODUCTS ARE NOT RECOMMENDED, AUTHORIZED OR WARRANTED FOR USE IN MILITARY, AIR CRAFT, SPACE, LIFE SAVING, OR LIFE SUSTAINING APPLICATIONS, NOR IN PRODUCTS OR SYSTEMS WHERE FAILURE OR MALFUNCTION MAY RESULT IN PERSONAL INJURY, DEATH, OR SEVERE PROPERTY OR ENVIRONMENTAL DAMAGE. ST PRODUCTS WHICH ARE NOT SPECIFIED AS "AUTOMOTIVE GRADE" MAY ONLY BE USED IN AUTOMOTIVE APPLICATIONS AT USER'S OWN RISK.**

Resale of ST products with provisions different from the statements and/or technical features set forth in this document shall immediately void any warranty granted by ST for the ST product or service described herein and shall not create or extend in any manner whatsoever, any liability of ST.

ST and the ST logo are trademarks or registered trademarks of ST in various countries.

Information in this document supersedes and replaces all information previously supplied.

The ST logo is a registered trademark of STMicroelectronics. All other names are the property of their respective owners.

© 2011 STMicroelectronics - All rights reserved

STMicroelectronics group of companies

Australia - Belgium - Brazil - Canada - China - Czech Republic - Finland - France - Germany - Hong Kong - India - Israel - Italy - Japan - Malaysia - Malta - Morocco - Philippines - Singapore - Spain - Sweden - Switzerland - United Kingdom - United States of America

**www.st.com**

42/42 Doc ID 17419 Rev 2

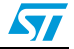